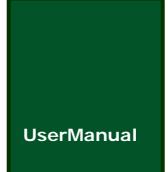

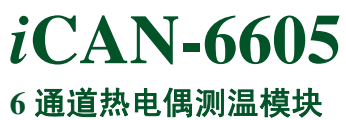

UM04011901 V1.00 Date: 2007/06/26 产品用户手册

## 文件信息

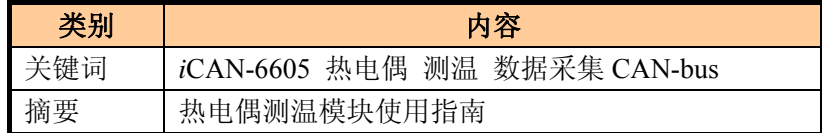

www.embedcontrol.com

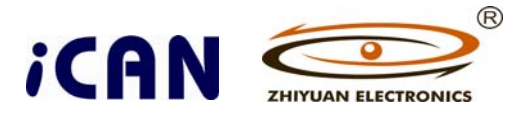

广州致远电子有限公司 工业通讯网络事业部

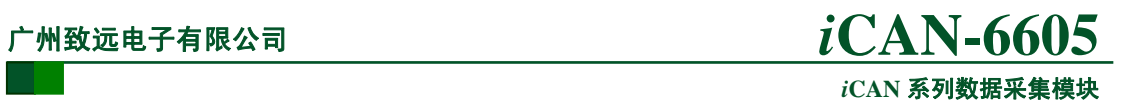

# 修订历史

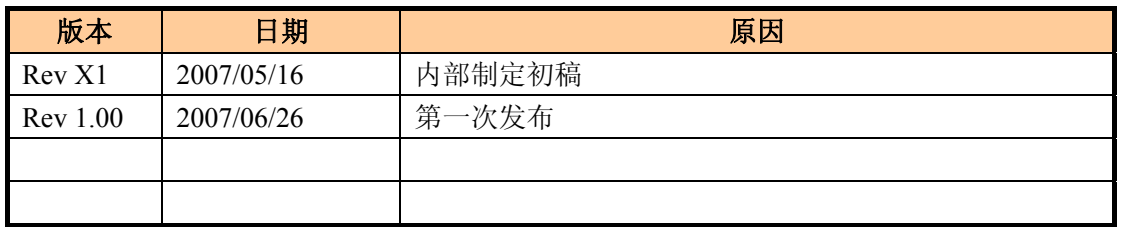

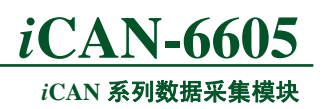

# 目录

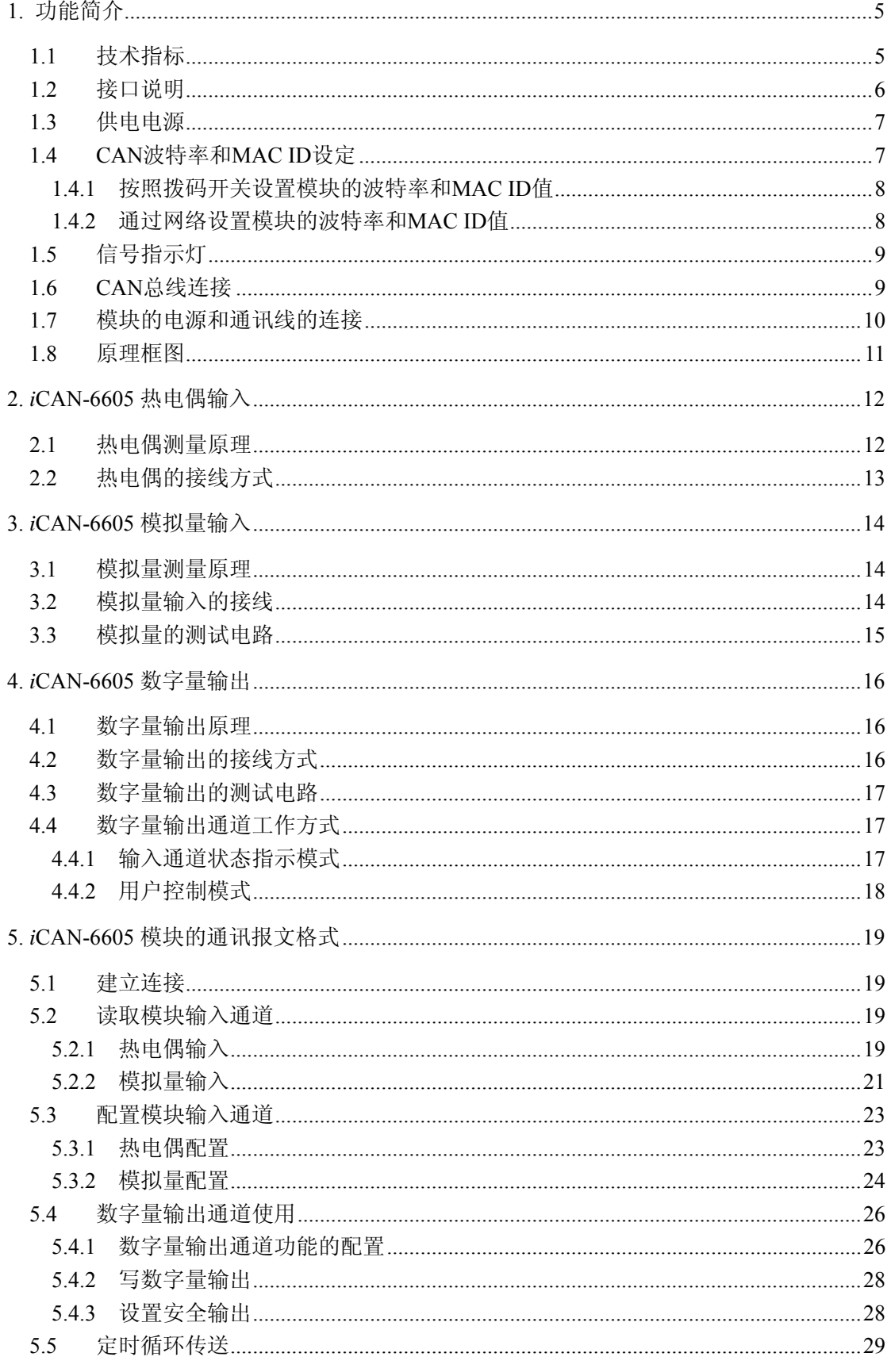

**Rev 1.00** 

### 广州致远电子有限公司

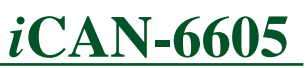

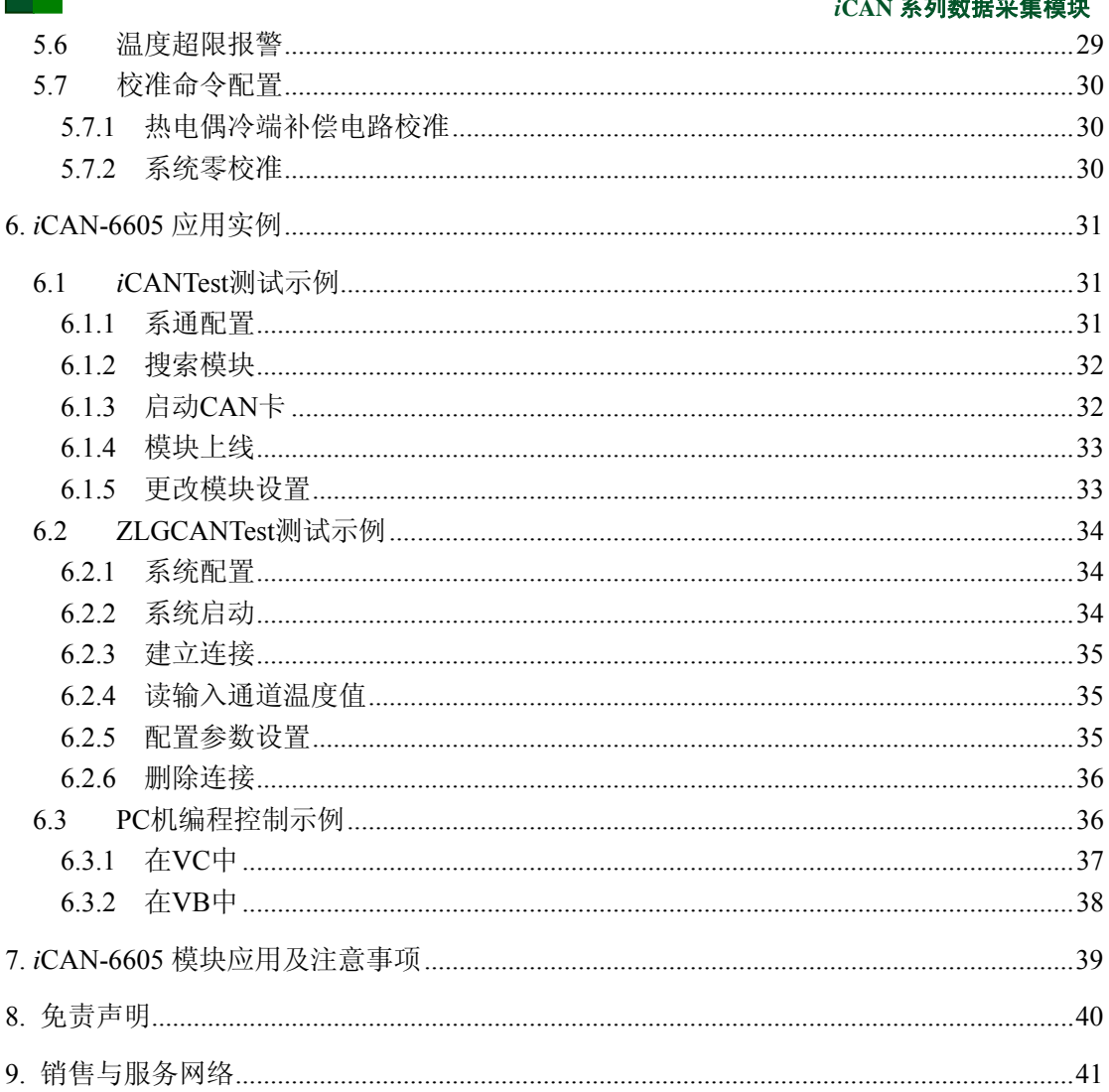

<span id="page-4-0"></span>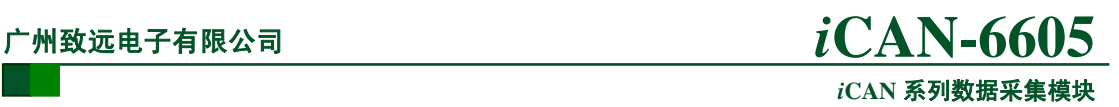

# **1.** 功能简介

*i*CAN-6605 热电偶模块用于采集温度。*i*CAN-6605 模块具有 6 路差分输入通道,可分别 配置为热电偶、V、mV、mA(需外接 250Ω 电阻)输入,最大限度地满足多样性测量现场。 热电偶支持 8 种标准化类型,温度值分辨率 0.1℃,支持定时循环传送及温度超限报警。额 外的5 通道数字量输出, 既可用于指示模块工作状态也可由用户自行控制。模块工作时, 周 期性地将输入的电压信号经低通滤波、AD 转换、光电隔离后送入单片机进行一系列相关处 理,得到有效结果后通过 CAN 总线通讯将其传送到网络中的主控设备。主控设备可以通过 CAN 总线将输出的数字量状态传送到模块,控制外部开关。

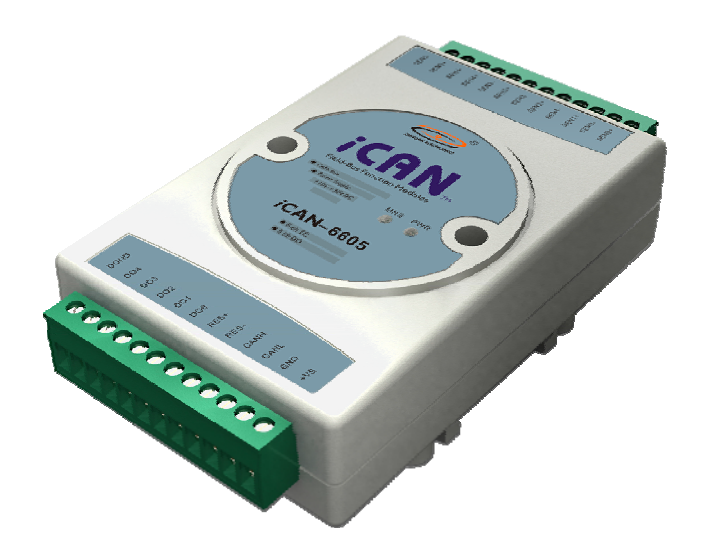

图 1.1 *i*CAN-6605 示意图

### **1.1** 技术指标

- z 输入通道数: 6 路差分,可选配置为热电偶、V、mV、mA(需外接 125Ω 电阻)输入;
- z 数字量输出通道数: 5 路,指示模块状态或由用户控制;
- 数字量输出通道类型: 集电极开漏输出,最大负载电压+30V, 最大负载电流 30mA;
- z 支持的热电偶类型及测温范围:J 型 -210℃~1200℃、K 型 -200℃~1370℃、E 型 -100 ℃~1000℃、T 型 -200℃~400℃、 N 型 -200℃~1300℃、B 型 650℃~1800℃、R 型 0 ℃~1750℃、S 型 0℃~1760℃;
- 模拟量输入范围: ±2.5V、±20mA (需外接 125Ω 电阻);
- **●** 温度值分辨率: 0.1℃;
- 精确度:  $±0.1\%$ ;
- 带宽: 5.24Hz:
- 采样速率: 1 次/秒 (6 通道每次):
- 定时循环传送时间间隔: 最小值 10 毫秒、最大值 2.55 秒;
- z 温度超限高低报警;
- z 具备热电偶断线检测功能;
- 隔离电压:  $1000V<sub>DC</sub>$ ;
- 功率: 1500mW @ 12VDC;
- 温度: -25℃~70℃;

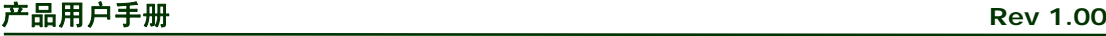

<span id="page-5-0"></span>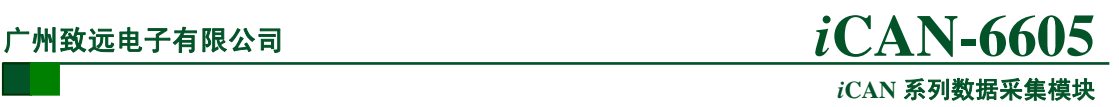

- 湿度: 5%~95%, 无凝露;
- 工业级塑料外壳,标准 DIN 导轨安装:

#### **1.2** 接口说明

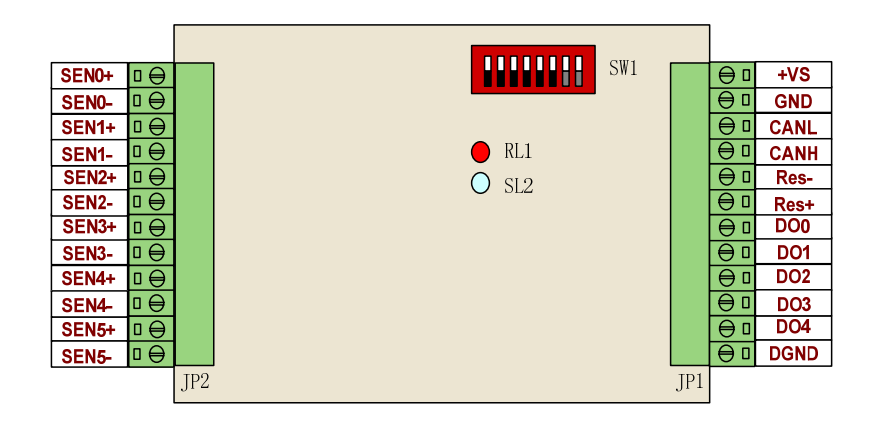

#### 图 1.2 *i*CAN-6605 模块接口示意图

<span id="page-5-1"></span>*i*CAN-6605模块具有接口及设置开关如图 [1.2](#page-5-1)所示,模块内部各接线端子、拨码开关、 跳线器以及指示灯功能说明如下:

- SW1: 模块 CAN 波特率以及 MACID 设置开关;
- RL1: 电源指示灯;
- SL2 : 网络通讯指示灯;
- JP1: DC 电源、CAN 通讯接口以及数字量输出信号通道接线端子;
- JP2 : 热电偶输入通道接线端子。

下面介绍模块接线端子的引脚的分配,*i*CAN-6605 模块的接线端子 JP1、JP2 引脚定义 说明如下:

z 模块电源接线端子:

电源必须为+10V~+30V 的直流电源,电源引脚包括+VS 和 GND 两个接线引脚

- +VS: 连接电源正端 (+10V~+30V DC);
- GND: 连接电源负端。

● CAN 总线通讯接线端子:

CAN 通讯接线端子包括:CANL、CANH 、Res-以及 Res+四个接线端子。

- CANL: 连接 CAN 通讯线的 CAN L 信号线;
- CANH: 连接 CAN 通讯线的 CAN H 信号线;
- Res-、Res+: 连接 CAN 网络终端匹配电阻;
- 仅当模块处于网络终端位置时, Res-、Res+之间需要连接终端匹配电阻。
- 数字量输出端口接线端子: DO0~DO4 :数字量输出通道 0~4; DGND:数字量输出信号的参考地

<span id="page-6-0"></span>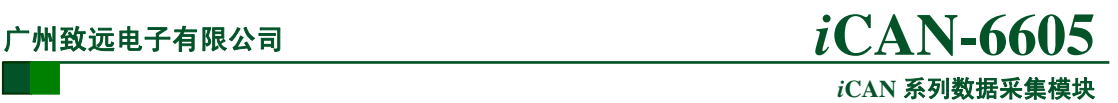

● 热电偶输入端口接线端子: SEN0+~SEN5+:通道 0~通道 5 热电偶输入正端; SEN0-~SEN5-:通道 0~通道 5 热电偶输入负端;

#### **1.3** 供电电源

*i*CAN 系列功能模块支持工业现场常见的未调压+10V DC ~ +30V DC 直流电源,这样即 使在工业现场,电源电压产生一些波动,模块也能够获取稳定的工作电压。为保证模块的可 靠工作, 在+10V DC ~ +30V DC 供电电压范围内, 电源纹波峰峰值必须在 5V 以内。建议用 户使用稳压电源,例如常用的+24V 稳压电源。

模块电源同时提供反接保护,防止因为电源的接线错误导致损坏模块。

#### **1.4 CAN** 波特率和 **MAC ID** 设定

在使用 *i*CAN 系列功能模块时,首先需要设置模块的 CAN 波特率以及模块的 MAC ID 地址。模块的 CAN 波特率和 MAC ID 是通过拨码开关 SW1 进行设定。拨码开关 SW1 在模 块内部,需要打开模块外壳以后才能够进行设定。

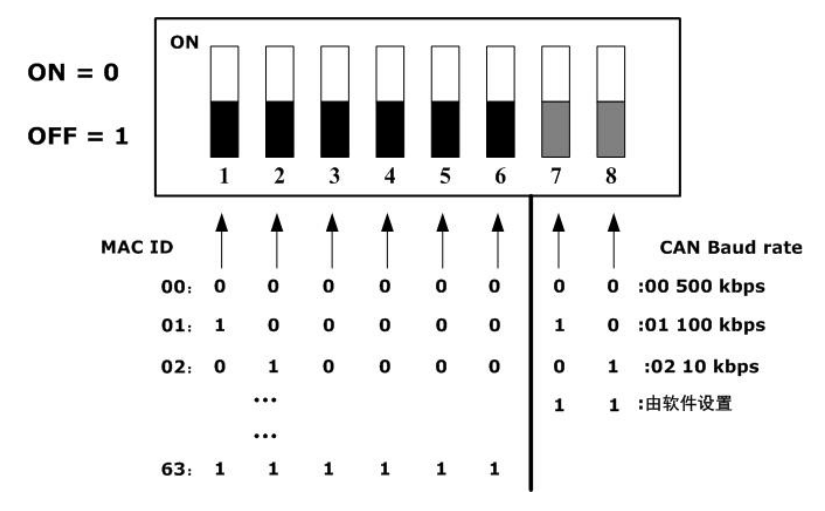

图 1.3 CAN 波特率和 MAC ID 设定开关

拨码开关的各位拨向"ON"位置时,该位为"0",如果拨向"OFF"位置,则该位为 " $1"$ 

拨码开关的 1-6 位用于设定模块的 MAC ID,第一位为最低位,第六位为最高位,模 块的 MAC ID 是各位对应的十进制值之和,通过拨码开关设定模块的 MAC ID 的有效范围  $\pm 0$   $\sim$  63.

<span id="page-6-1"></span>拨码开关的 7-8 位用于设定模块的波特率,第七位为低位,第八位为高位。波特率与 开关设置对应值如下表 [1.1](#page-6-1)所示。

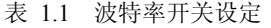

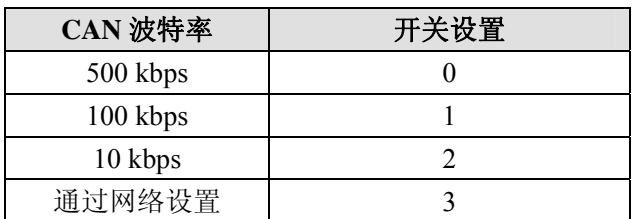

# <span id="page-7-0"></span>广州致远电子有限公司 *i***CAN-6605**

*i***CAN** 系列数据采集模块

注意: 当波特率开关设定值为 3 时, 模块通过网络设置 CAN 波特率和 MAC ID 值, 并 不按照拨码开关值进行设定。

 波特率开关设定值为 **3** 且 **MAC ID** 开关设定值为 **63** 时,模块的波特率默认为 **1000kbps**,**MAC ID** 值默认为 **63**。

#### **1.4.1** 按照拨码开关设置模块的波特率和 **MAC ID** 值

通过拨码开关设置模块的波特率和MAC ID值时,波特率开关设定值必须为小于 3 的值。 例如模块MAC ID 设置为 10, 波特率设置为 10 kbps时, 拨码开关的设定如下图 [1.4](#page-7-1)所示。

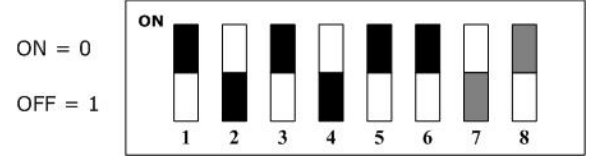

图 1.4 拨码开关设置模块的波特率和 MAC ID 值示例

#### <span id="page-7-1"></span>**1.4.2** 通过网络设置模块的波特率和 **MAC ID** 值

当波特率开关设定值必须为 3 时,可以通过网络设置模块的波特率和 MAC ID 值。此 时分两种情况:

● 波特率开关设定值为 3 且MAC ID 开关设定值为 63 时,模块的波特率默认为 1000kbps, MAC ID值默认为 63, 如图 [1.5](#page-7-2)所示, 此时模块会存储默认波特率。

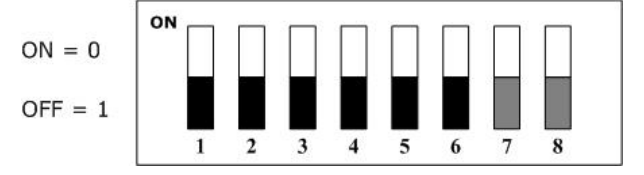

图 1.5 拨码开关设置使模块的波特率和 MAC ID 值为默认值

<span id="page-7-2"></span>注意:当模块拨码开关设定值为全OFF时,如图 [1.5](#page-7-2)所示,此时如果通过网络配置节点 的波特率或者节点地址,在配置完毕时必须重新启动,在重新启动之前,请将拨码开关 1~6 位任意拨至ON状态;否则重新启动时,由于模块拨码开关设定值为全OFF状态,模块的波 特率默认为 1000kbps, MAC ID值默认为 63。

● 波特率开关设定值为 3 日MAC ID 开关设定值不为 63 时, 模块采用存储的波特率 以及MAC ID值,并可通过网络修改波特率以及MAC ID值,如图 [1.6](#page-7-3)所示。

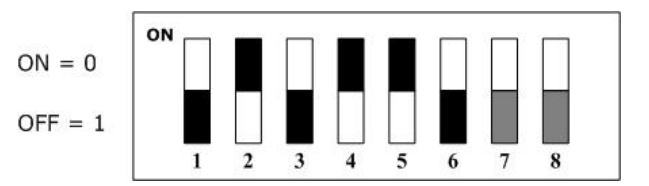

图 1.6 拨码开关设置使模块采用内部存储的波特率和 MAC ID 值

<span id="page-7-3"></span>注意:由网络设置模块的波特率和 MAC ID 值时,是通过修改模块内部节点地址和波 特率属性值实现。设置了节点地址和波特率属性值后,必须重新启动模块,所作的设置才会 生效。

<span id="page-8-0"></span>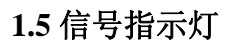

# *i***CAN** 系列数据采集模块

*i*CAN 系列功能模块采用了一个红色 LED(RL1:PWR 指示灯)和一个双色 LED(SL2: MNS 指示灯)。PWR 指示灯用于模块的电源指示,MNS 指示灯用于模块的网络通讯状态指 示。

<span id="page-8-1"></span>在模块上电时,红色的 PWR 指示灯点亮,否则检查电源是否存在故障。 模块的MNS指示灯状态,如下表 [1.2](#page-8-1)所示。

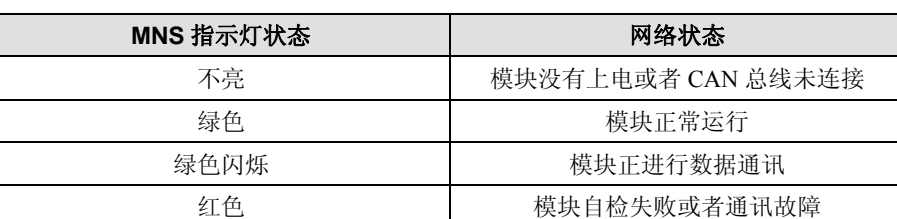

表 1.2 MNS 指示灯状态

模块上电时,会执行MNS指示灯测试,测试步骤如下:

- MNS指示灯接通为绿色,约持续0.25 秒;
	- MNS指示灯接通为红色,约持续0.25 秒;
- MNS指示灯关闭。

### **1.6 CAN** 总线连接

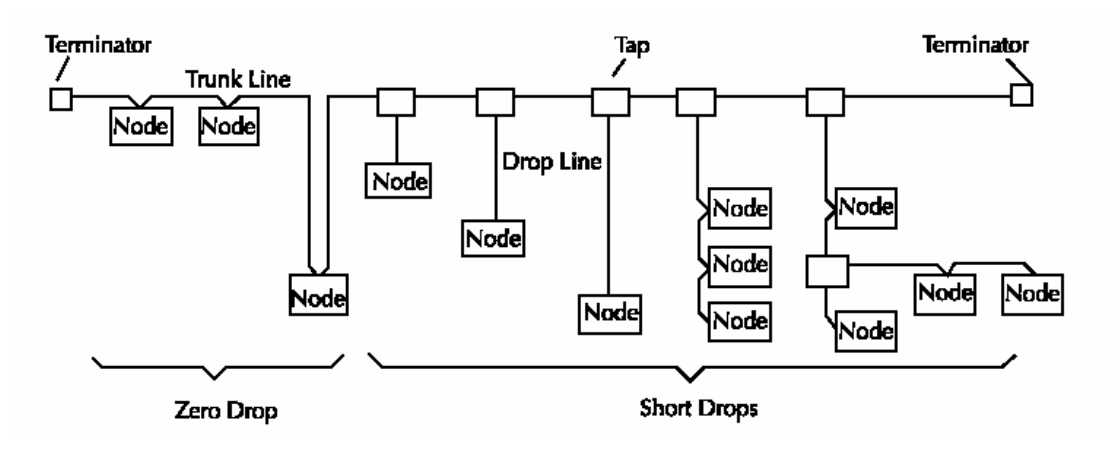

图 1.7 CAN 网络拓扑结构

CAN网络为总线式拓扑结构,建议网路布线时尽可能减小支线长度。在CAN网络的主 干线的末端需要接终端电阻。

<span id="page-8-2"></span>CAN网络的干线长度由数据传输速率和所使用的电缆类型决定。电缆系统中任两点间 的电缆距离不允许超过波特率允许的最大电缆距离。两点间的电缆距离为两点间的干线和支 线电缆的长度和。支线长度是指从干线端子到支线上节点的各个收发器之间的最大距离。此 距离包括可能永久连接在设备上的支线电缆。网络上允许支线的总长度由取决于数据传送速 率。在决定干线长度、支线的长度和数量需要参考CAN网络通讯波特率与通讯距离之间的 关系,如表 [1.3](#page-8-2)所示。

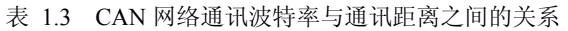

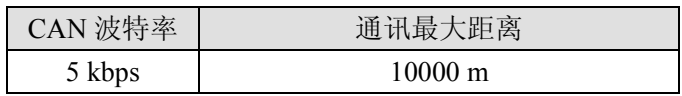

<span id="page-9-0"></span>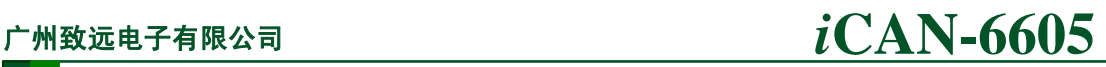

*i***CAN** 系列数据采集模块

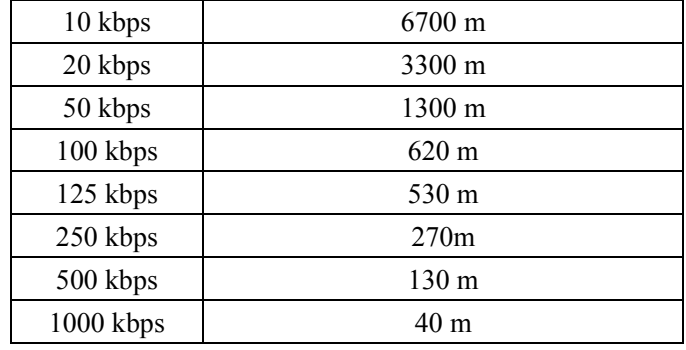

注意: CAN通讯线可以使用双绞线、屏蔽双绞线。若通讯距离超过1KM,应保证线的 截面积大于Φ1.0mm2, 具体规格应根据距离而定, 常规是随距离的加长而适当加大。

CAN网络 要求在干线的两个末端安装终端电阻,电阻的要求为:

- 121 欧姆;
- 1% 金属膜:
- $\bullet$  1/4  $\overline{\text{h}}$ .

注意:终端电阻只应安装在干线两端,不可安装在支线末端。

#### **1.7** 模块的电源和通讯线的连接

模块的电源和 CAN 通讯线在接线时,要注意:

模块的+VS 引脚连接输入电源的正极性端,GND 引脚连接输入电源的负极性端,连接 时避免电源连接的极性错误。多个模块连接到同一个电源时,所有的+VS 引脚连接到电源 正端,GND 引脚连接到电源负端。

CAN通讯线在连接时, 网络上所有的模块CAN L端必须连接到同一根CAN L信号线, 所有的模块CAN H端必须连接到同一根信号线,否则会引起网络的通讯异常。如图 [1.8](#page-9-1)所 示。

<span id="page-9-1"></span>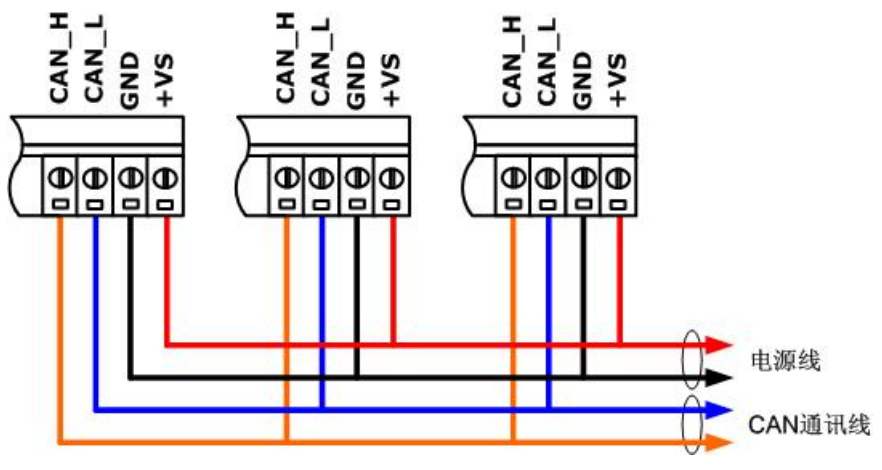

图 1.8 电源和通讯线的连接

<span id="page-10-0"></span>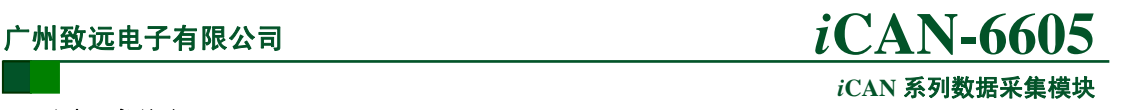

**1.8** 原理框图

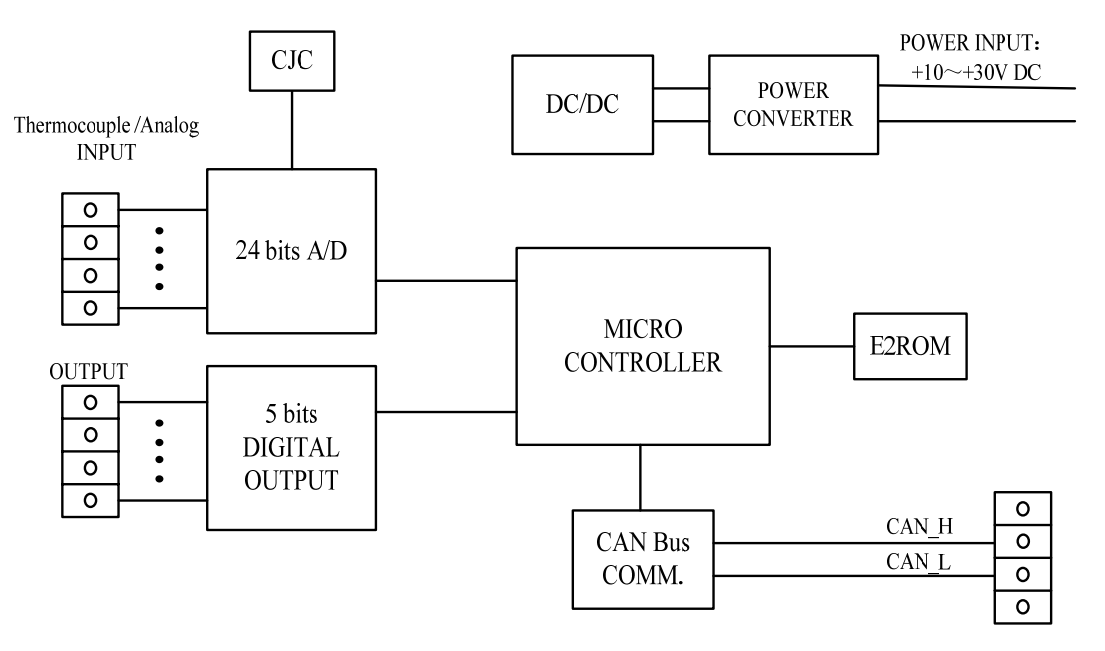

图 1.9 *i*CAN-6605 功能模块原理框图

<span id="page-10-1"></span>*i*CAN-6605 模块的原理框图如图 [1.9](#page-10-1)所示。模块主要由电源、输入输出处理电路、A/D 转换电路、CAN-bus通讯接口以及单片机组成。

模块采用直流电源供电,供电电压范围是:+10V~+30V。这样即使在工业现场,电源 电压产生一些波动,模块也能够获取稳定的工作电压。为保证模块的可靠工作,电源纹波峰 峰值必须在 5V 以内。模块电源同时提供反接保护,防止因为电源的接线错误导致损坏模块。

模块工作时,周期性地将输入的电压信号经低通滤波、AD 转换、光电隔离后送入单片 机进行一系列相关处理,得到有效结果后通过 CAN 总线通讯将其传送到网络中的主控设备。 主控设备可以通过 CAN 总线将输出的数字量状态传送到模块,控制外部开关。

通过硬件看门狗监控模块的运行,防止模块死机,有效地提高了模块的可靠性。

# <span id="page-11-0"></span>**2.** *i***CAN-6605** 热电偶输入

热电偶由两个焊接在一起的异金属导线(以形成两个节点)所组成,结点之间的温差会 在两根导线之间产生热电势(即电压),电压大小取决于组成热电偶的两种金属材料。国际 电工委员会(IEC)推荐了八种类型的热电偶作为标准化热电偶,它们分别为 J、K、T、E、 N、B、R、S。

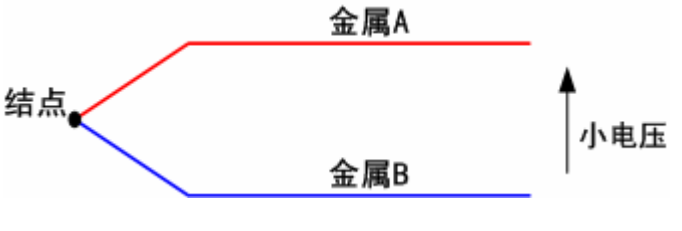

图 2.1 热电偶结构图

热电偶结构简单,动态响应快,电动势信号易于传送,在工业自动化现场得到广泛应用。 热电偶能工作在极宽的温度范围,但热电偶只能产生毫伏(mV)级输出,需要进行精确放 大供进一步处理,容易遭受来自导线环路的噪声影响以及漂移较高的缺陷。

在使用热电偶测量温度时,还要求采用冷端补偿技术。因为热电偶的输出电压以 0℃时 的参考结点的温度来定义。而在使用时热电偶的参考结点多保持在一定的温度上,因此测量 出热电偶两端的电压,并测出参考节点的温度,便可推断出检测节点的温度。

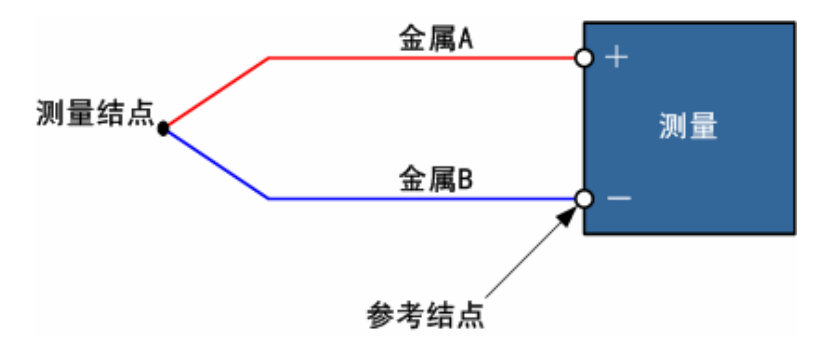

图 2.2 使用热电偶测量温度

根据测量温度范围不同,热电偶分为 7 种规格: 一用于高温测量的 K 型, N 型是可用于 替换 K 型的新型号热偶;二是用于中温测量的 E 型(-200~+800 ℃)和 T 型(-200~+750 ℃); 三是用于低温测量的 T型(-200~+350 ℃);四是用于超高温测量的 B型(+500~+1700 ℃), R型(0~+1600 ℃), S型(0~+1600 ℃)。

热电偶的热电动势与温度的关系为非线性关系。设温度为T,各项系数为α0,α1,…, α<sub>n</sub>, 则热电偶的热电动势E可以表示为:

 $E = \alpha_0 + \alpha_1 T^1 + \cdots + \alpha_n T^n$ (1)

同样,可以得到电动势与温度的对应表达式:

 $T = b_0 + b_1 E^1 + \dots + b_n E^n$ 

 $(2)$ 

式(1)中 T 对应的单位为℃, E 对应的单位为 mV。在上式中, 不同热电偶对应的系数 不同。根据 NIST ITS-90 Thermocouple 可得到表达式(1)中不同类型的热电偶对应的系数。

### **2.1** 热电偶测量原理

热电偶测量模块测量的数据为热电偶的电压值,通过将测得的电压换算为相对应的温

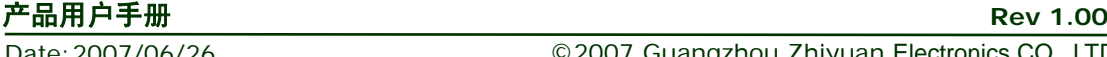

# <span id="page-12-0"></span>广州致远电子有限公司 *i***CAN-6605**

#### *i***CAN** 系列数据采集模块

度,从而获得所要测量的温度值。在*i*CAN-6605 温度测量模块中,通过高分辨率的ADC直 接将热电偶的输出数字化,通过软件实现线性化和校准,以降低成本以及设计的复杂性,适 合于使用不同热电偶的场合,具体如图 [2.3](#page-12-1)所示。

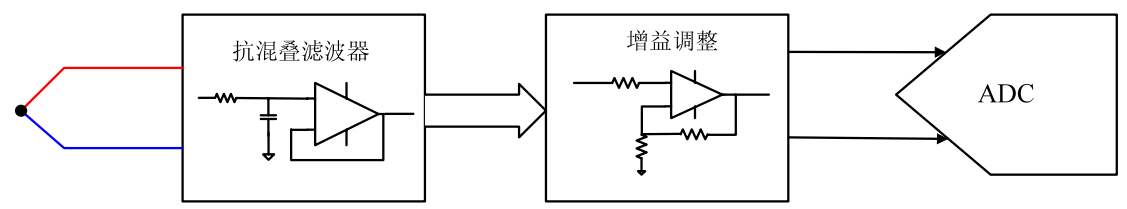

图 2.3 热电偶测量原理框图

<span id="page-12-1"></span>热电偶测量电路由抗混叠滤波器、增益调整电路以及 ADC 组成。热电偶上的电压信号, 通过前端电路调理后送入 ADC 中完成温度的测量。在前端电路中滤波器将输入信号中的噪 声信号滤除,避免对测量造成影响。热电阻的输入信号,一般为小信号(mV 级),因此通 过增益调整电路将输入信号放大至较合适的电压,提高对于系统对热电阻信号测量的动态范 围。

因为热电偶的输出电压以 0℃时的参考结点的温度来定义,所以在使用热电偶测量温度 时,还要求采用冷端补偿技术。在*i*CAN-6605 模块中,采用数字温度传感器DS18B20 测量 冷端温度,如图 [2.4](#page-12-2)所示。

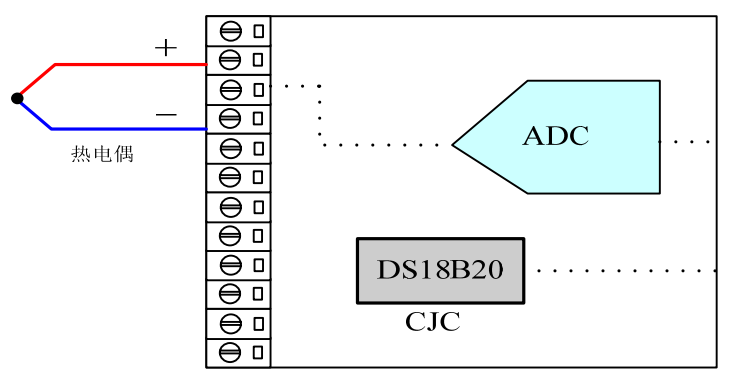

图 2.4 热电偶冷端补偿框图

# <span id="page-12-2"></span>**2.2** 热电偶的接线方式

<span id="page-12-3"></span>热电偶的接线方法很简单,直接将热电偶输入信号正端连接到模块的SEN+端,输入信 号负端连接到模块SEN-端即可, 如图 [2.5](#page-12-3)所示。

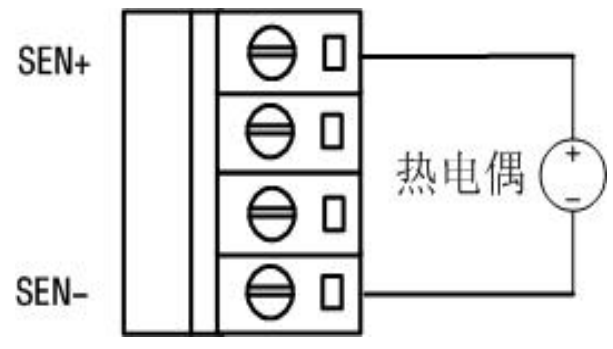

图 2.5 热电偶接线示意图

# <span id="page-13-0"></span>**3.** *i***CAN-6605** 模拟量输入

所谓模拟量信号是指连续的,任何时刻可为任意一个数值的信号,例如我们常见的温度、 压力、振动、速度、位移等信号。对于工业控制现场常见的模拟量信号,可以通过传感器获 取其值的变化,然后通过高分辨率 AD 转换器进行测量转换。

*i*CAN-6605 具有 6 个用于测量模拟信号的差分输入通道。

## **3.1** 模拟量测量原理

在模拟信号输入采集系统中,为保证模拟量输入信号测量的正确性以及系统的精度,对 于外部的模拟量信号首先需要进行调理才能进行测量。完成这部分调理功能的电路一般称为 "前端电路"。前端电路通常完成对于信号的滤波(低通、高通、带通滤波等)、信号幅值范 围的调整(如信号放大或者对于幅值较大的信号进行分压、分流)、信号类型的转换(I/V、 V/f 转换等)。

而在一般的模拟量采集电路设计中,前端电路基本组成结构如下所示:

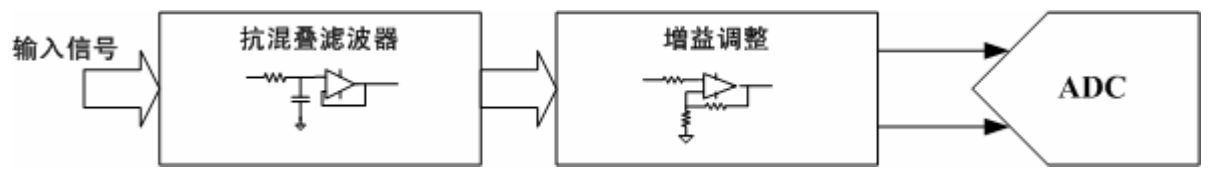

图 3.1 前端电路的基本组成结构

前端电路基本由抗混叠滤波器、增益调整电路以及 ADC 组成。抗混叠滤波器实现对于 有用带宽以外的信号衰减,增益调整电路根据输入信号的幅值将信号放大至较合适的电压, 提高对于系统对信号测量的动态范围, ADC 完成最终对于信号的测量。

# **3.2** 模拟量输入的接线

*i*CAN-6605 具有 6 路差分输入通道用于测量模拟信号。模拟信号输入与热电偶输入复用 相同通道,即 SEN+对应 AIN+,SEN-对应 AIN-。差分输入的通道适合连接没有参考地的模 拟信号。

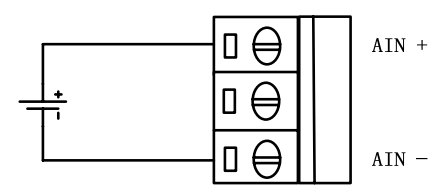

图 3.2 差分输入接线示意图

*i*CAN-6605 模块的模拟量通道可以直接连接电压输入信号,对于电流输入信号需要外接 取样电阻后,才可以与输入通道相连接。

<span id="page-14-0"></span>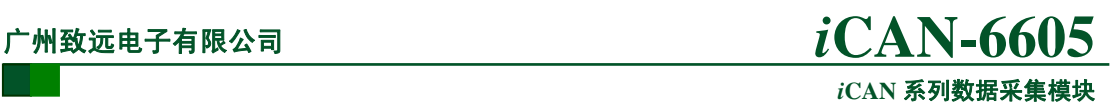

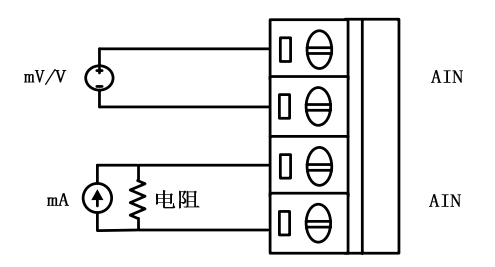

图 3.3 电压测量和电流测量的接线示意图

# **3.3** 模拟量的测试电路

模拟量输入的测试电路如图 [3.4](#page-14-1)所示

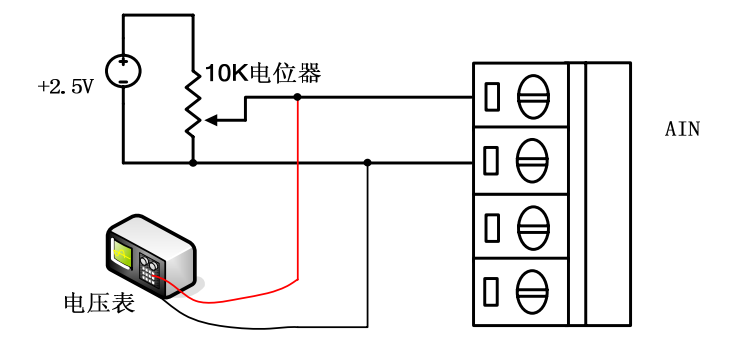

图 3.4 模拟量输入的测试电路

<span id="page-14-1"></span>图 [3.4](#page-14-1)中电压信号为+2.5V,电位器阻值为 10K欧姆。电位器的中间抽头和输入信号公 共端连接到iCAN-6605 输入通道。调节电位器, 输入通道的信号可以在±2.5V范围内变化。 通过CAN-bus接口卡和*i*CANTest软件,可以在PC上观察到*i*CAN-6605 测量到的输入信号值。 用户同时可以在输入信号端口连接电压表,观察电压表测量值与*i*CAN-6605 的测量值是否相 同。

# <span id="page-15-0"></span>**4.** *i***CAN-6605** 数字量输出

数字量输出的含义是指这种类型的输出信号只有简单的两种状态:不是高电平就是低电 平,也可以理解为开(ON)或者关(OFF)两种状态。

#### **4.1** 数字量输出原理

*i*CAN-6605 模块具有 5 路的数字量输出通道。*i*CAN-6605 模块输出为开漏输出,可以向 外提供电压型数字量输出信号。

在 *i*CAN-6605 模块中,输出信号为开漏输出,最大负载电压+30V,最大负载电流 30mA。 在应用 *i*CAN-6605 的数字量功能时,需要在输出端口连接负载以及上拉电源。

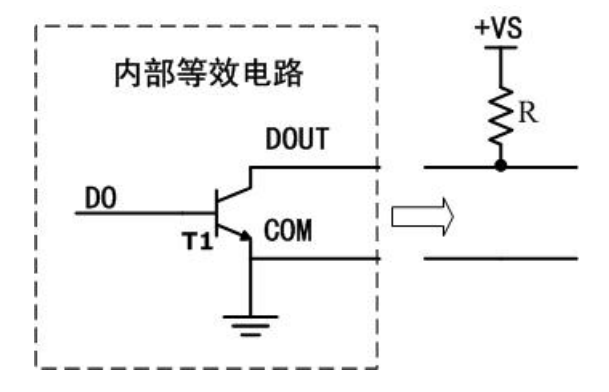

图 4.1 输出信号的内部等效电路

<span id="page-15-1"></span>*i*CAN-6605 模块输出通道的内部等效电路如图 [4.1](#page-15-1)所示,当应用模块输出通道时,在输 出端口外部需要连接上拉电阻。当控制模块输出为高电平信号时,即DOUT为高电平信号, 内部DO引脚等效电压为低电平,晶体管T1 截止,DOUT引脚被上拉至高电平。当控制模块 输出低电平信号时,内部DO引脚等效电压为高电平,晶体管T1 导通,DOUT引脚输出为低 电平信号。

# **4.2** 数字量输出的接线方式

前面已经提到*i*CAN-6605输出通道在使用时必须连接上拉电阻。*i*CAN-6605的DOUT端 子脚与用户提供的上拉电阻连接,GND端子脚与用户的提供的信号地相连接,如图 [4.2](#page-15-2)所示。

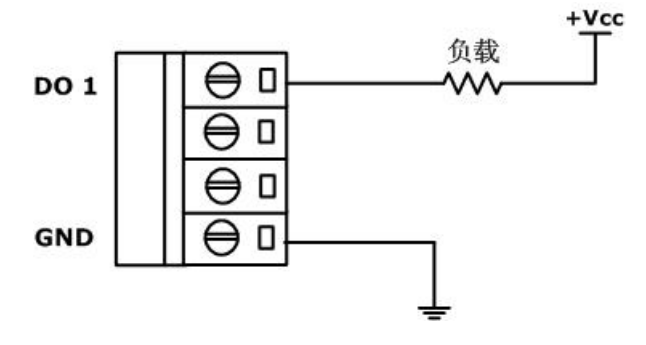

图 4.2 数字量输出接线示意图

<span id="page-15-2"></span>*i*CAN-6605模块的输出信号驱动继电器接线方式,如图 [4.3](#page-16-1)所示。

<span id="page-16-0"></span>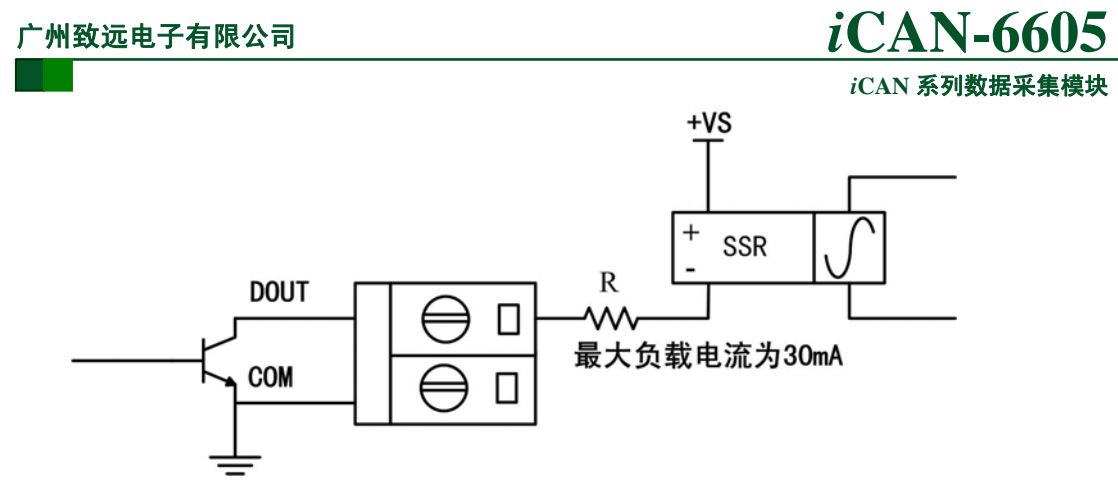

图 4.3 数字量输出驱动继电器接线示意图

## <span id="page-16-1"></span>**4.3** 数字量输出的测试电路

数字量输出的测试电路如图 [4.4](#page-16-2)所示:

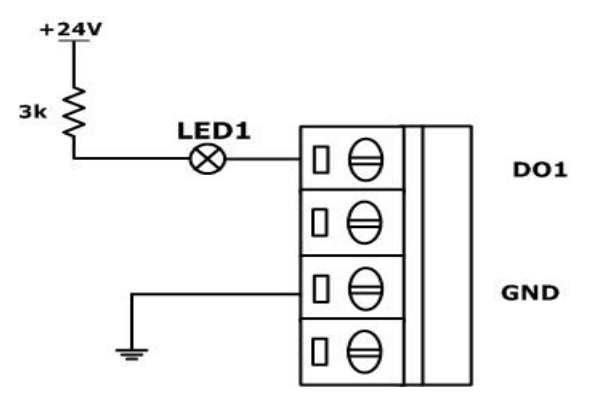

图 4.4 数字量输出测试电路

<span id="page-16-2"></span>图 [4.4](#page-16-2)中电源为+24V,通过控制数字量通道DO1 的输出状态可达到使LED1 亮灭的效 果。

元器件的选择,假设流过发光二极管LED1 的电流为I, I 只要控制在 5-10mA, 就足够 点亮LED。 电流的具体算法也是很简单的,只要用所提供的电源电压减去LED内部就所产 生的压降,所得到的电压除以用户外接的限流电阻就可以得到流过LED电流了。在图 [4.4](#page-16-2)中 电压为 24V, 外接电阻为 3K, 大概算得流过LED的电流为 7.5mA。

用户也可以根据上述内容,自行设计外部电路。如用 *i*CAN-6605 模块控制灯泡的亮灭, 控制电铃的响铃,控制电机的启停等。

### **4.4** 数字量输出通道工作方式

*i*CAN-6605 模块的数字量输出通道可工作在两种工作模式:输入通道状态指示模式、用 户控制模式,用户可以通过 CAN 总线使用相关软件(*i*CANTest、ZLGCANTest)进行配置,具 体操作参考后面相关章节。

#### **4.4.1** 输入通道状态指示模式

该模式是模块输出通道的默认工作模式。此时模块输出通道的作用主要决定于输入通道 的配置类型。若输入通道用于测量温度,则输出通道主要用于指示输入通道热电偶的温度超 限或者热电偶断线状况。若输入通道用于测量模拟信号,则输出通道主要用于指示输入通道 的模拟信号超限。具体内容参考表 [4.1](#page-17-1)所示。

<span id="page-17-1"></span><span id="page-17-0"></span>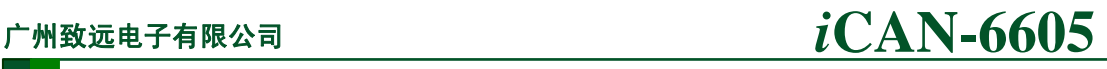

*i***CAN** 系列数据采集模块

| 输出通道            | 工作模式     | 对应输入通道                        | 正常状态                | 异常状态。                       |
|-----------------|----------|-------------------------------|---------------------|-----------------------------|
| DO <sub>0</sub> | 输入通道状态指示 | $SEN0 + /SEN0 -$              | $\mathbf{r}^{\cup}$ | $H^{\textcircled{\tiny 2}}$ |
| DO1             | 输入通道状态指示 | $SEN1 + /SEN1 -$              |                     | H                           |
| DO2             | 输入通道状态指示 | $SEN2 + /SEN2 -$              |                     | H                           |
| DO <sub>3</sub> | 输入通道状态指示 | $SEN3 + /SEN3 -$              |                     | H                           |
| DO4             | 输入通道状态指示 | $SEN4 + / SEN4 -$             |                     | Н                           |
|                 |          | $SEN5 + /SEN5 -$ <sup>4</sup> |                     |                             |

表 4.1 输入通道状态指示模式

注: ①L 表示输出通道的地参考电平。

②H 取决用户外接的开漏上拉电压。

③若对应输入通道类型为测温,则异常状态指温度超限或者热电偶断线。若输入通道类型为模拟信号, 则异常状态指信号超限。

④第 6 个输入通道没有相对应的输出通道指示。

#### **4.4.2** 用户控制模式

通过向模块写配置字可设置为用户控制模式,在该模式下模块的输出通道完全由用户控 制。输出通道切换为用户控制模式后, 在用户向DO资源(资源节点 0x20) 写数据之前, 输 出通道输出安全值,该安全值由用户配置。在正常操作过程中,用户可通过向DO单元(资 源地址 0x20)写 1 字节数据来控制管脚的输出状态,该字节的第 0 位控制DO0、第 1 位控 制DO1,其它依次类推。具体操作参考表 [4.2](#page-17-2)所示。

<span id="page-17-2"></span>

| 输出通道            | 工作模式 | 输出值(用户未配置)     | 输出值(用户配置) <sup>2</sup> |
|-----------------|------|----------------|------------------------|
| DO <sub>0</sub> | 用户控制 | 默认安全值 ValueDef | Bit <sub>0</sub>       |
| DO <sub>1</sub> | 用户控制 | 默认安全值 ValueDef | Bit1                   |
| DO2             | 用户控制 | 默认安全值 ValueDef | Bit <sub>2</sub>       |
| DO <sub>3</sub> | 用户控制 | 默认安全值 ValueDef | Bit3                   |
| DO <sub>4</sub> | 用户控制 | 默认安全值 ValueDef | Bit4                   |

表 4.2 用户控制模式

注:① 默认安全值 ValueDef 为输出通道转换为用户控制模式之前由用户设置的值。

② 该配置值为位图 bitmap,与输出通道一一对应。

# <span id="page-18-0"></span>**5.** *i***CAN-6605** 模块的通讯报文格式

若无特别声明,以下所有*i*CAN 帧全部假设网络中主控节点 MAC ID 为 0x00,*i*CAN-6605 的 MAC ID 为 0x15。

## **5.1** 建立连接

通讯连接建立通过"建立连接"命令实现。功能码(FuncID)为 0x04,资源节点为 0xF7。

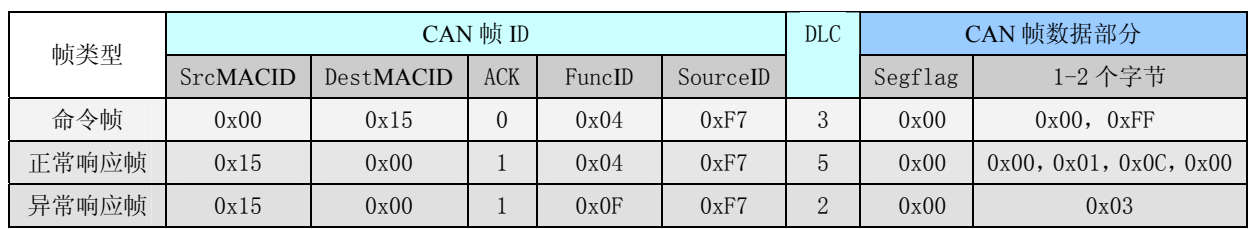

z 建立连接通讯报文格式如下:

上表格中 CAN 帧数据部分的第 2 个字节为主站 ID, 第 3 个字节为主站定时循环参数, 当主站定时参数 CyclicMaster>0 时, (CyclicMaster\*4) 时间为从站判断主站发送通讯报文是 否超时的时间间隔。在建立连接后,主站必须在(CyclicMaster\*4)时间内与从站进行数据 通信,以维护主站与从站通信的连接。

● 通信建立状态图:

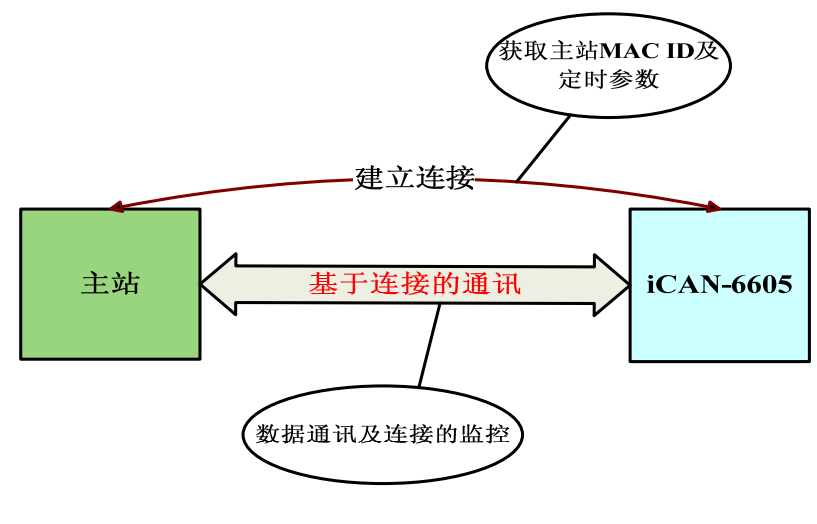

图 5.1 通讯连接建立

# **5.2** 读取模块输入通道

#### **5.2.1** 热电偶输入

读热电偶输入通过"连续读端口"命令实现。功能码(FuncID)为 0x02, 资源节点为 0x40。

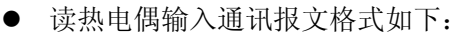

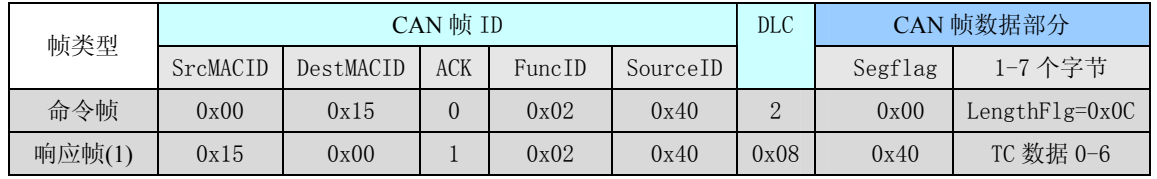

#### 广州致远电子有限公司 *i***CAN-6605**

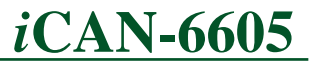

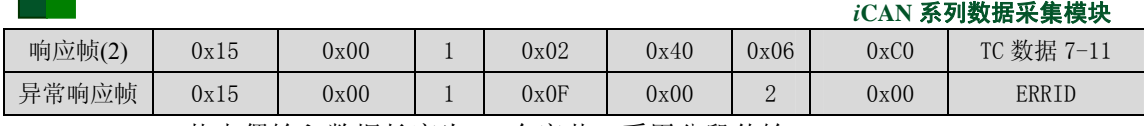

■ 热电偶输入数据长度为 12 个字节, 采用分段传输。

■ 热电偶输入数据格式如下:

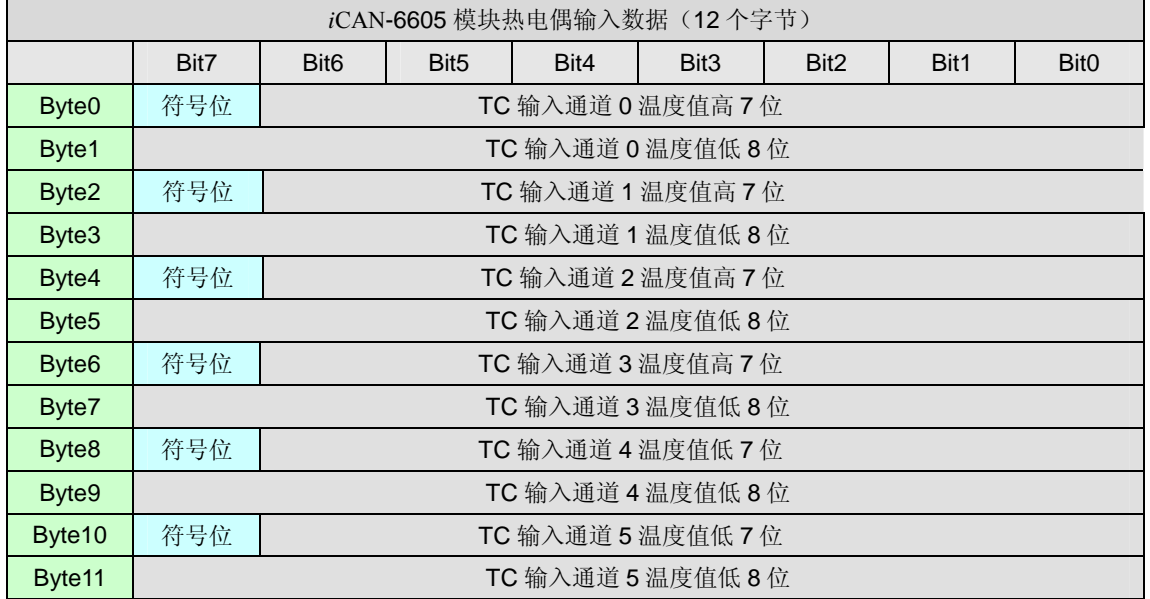

#### 说明:符号位: **=0** :测量值为负值;

 **=1** :测量值为正值。

● 热电偶输入数据与温度换算关系

*i*CAN-6605 模块的温度值分辨率为 0.1℃。每个通道的温度值用 2 字节表示(通道 0 占 用资源节点 0x40、0x41;通道 1 占用资源节点 0x42、0x43;通道 2 占用资源节点 0x44、0x45; 通 3 占用资源节点 0x46、0x47;通道 4 占用资源节点 0x48、0x49;通道 5 占用资源节点 0x4A、 0x4B。),其中低 15 位表示温度值的绝对值大小(实际值\*10),最高位为符号位(1 表示正、 0 表示负)。

表 5.1 *i*CAN-6605 温度值数据格式

|         | Bit15 | Bit14~Bit0 |
|---------|-------|------------|
| 数据<br>输 | 符号位   | 温度值        |

假设通道热电偶输入数据为TCdata, 对应温度值为Tm, 符号位为NP, 则输入数据与温 度的换算关系为:

$$
Tm = NP \times \frac{(TC_{data} \& 0x7FFF)}{10.0}
$$

符号位: **=0** :测量值为负值,**NP =** -**1**; **=1** :测量值为正值,**NP = +1**; 例如热电偶输入值为 0x0456,则对应得温度值如下:

$$
Tm = (-1) \times \frac{(0x0456 \& 0x7FFF)}{10.0} = -111.0
$$

例如热电偶输入值为 0x8259,则对应得温度值如下:

产品用户手册 **Rev 1.00**

<span id="page-20-0"></span>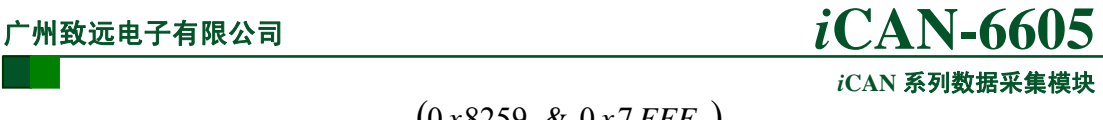

$$
Tm = 1 \times \frac{(0 \times 8259 \& 0 \times 7 \, FFF)}{10.0} = 60.1
$$

注意:当温度值超过热电偶的测量范围或热电偶断线时,主机读到的温度值为 **0xFF 0xFF**(**3276.7**℃)。

● 读热电偶输入

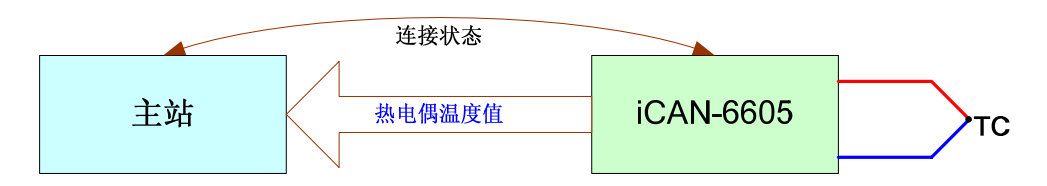

图 5.2 读入热电偶温度值

对 *i*CAN-6605 模块温度的读取有多种方式, 既可一次读取 6 个通道的温度值; 也可单 独读取每个通道的温度值。

例如:假设通道 0 的检测到的温度值为 1.5℃,则单独读取该通道的通讯报文如下面所 示,其它通道以此类推。

单独读取通道 0 温度值的通讯保文如下:

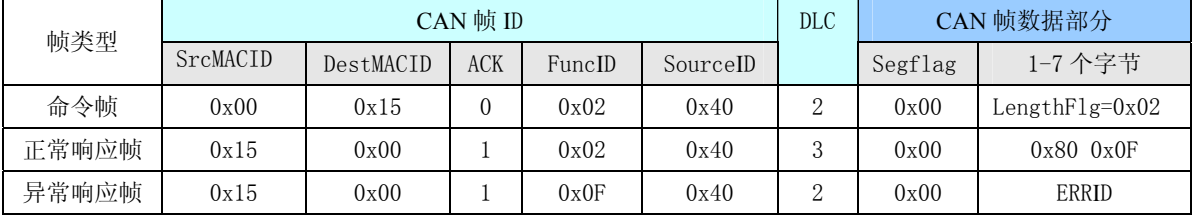

#### **5.2.2** 模拟量输入

读模拟量输入通过"连续读端口"命令实现。功能码(FuncID)为 0x02, 资源节点为  $0x40<sub>°</sub>$ 

z 读模拟量输入通讯报文格式如下:

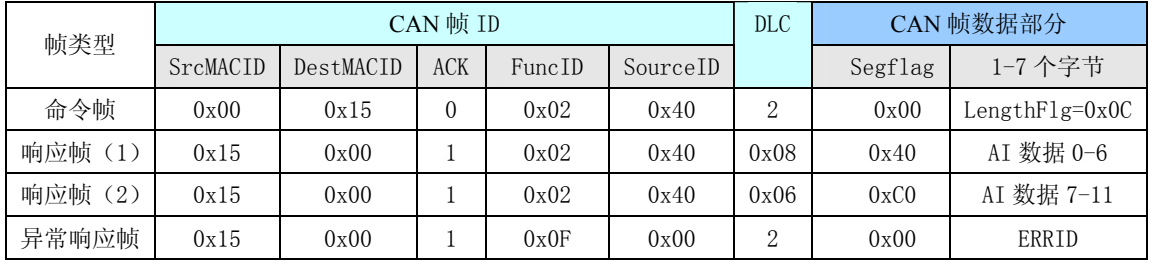

■ 模拟量输入数据长度为 12 个字节,采用分段传输。

■ 模拟量数据格式如下:

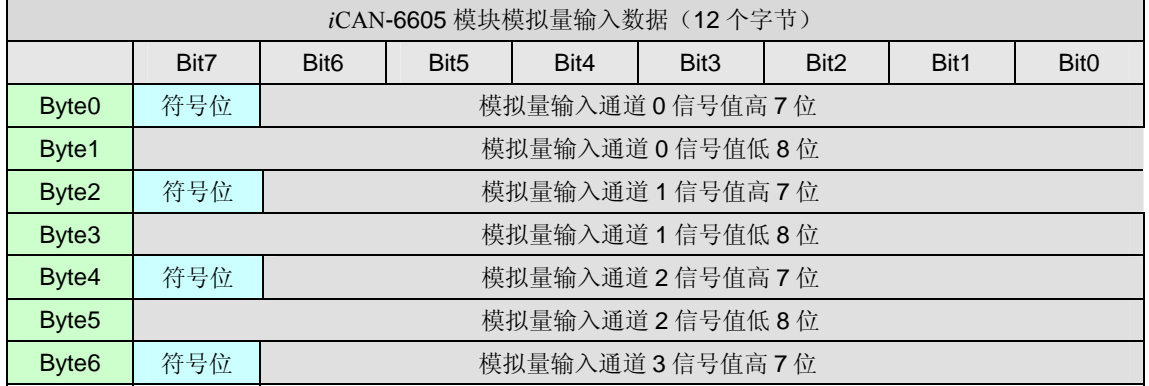

### 产品用户手册 **Rev 1.00**

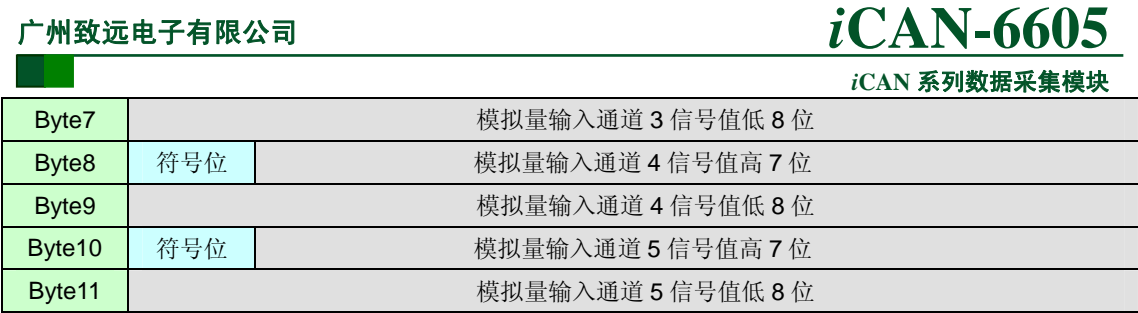

#### 说明:符号位: **=0** :测量值为负值;  **=1** :测量值为正值。

#### ● 模拟量输入数据与电压换算关系

*i*CAN-6605 模块的电压值分辨率为 0.1mV。每个通道的电压值用 2 字节表示(通道 0 占 用资源节点 0x40、0x41;通道 1 占用资源节点 0x42、0x43;通道 2 占用资源节点 0x44、0x45; 通 3 占用资源节点 0x46、0x47;通道 4 占用资源节点 0x48、0x49;通道 5 占用资源节点 0x4A、 0x4B。),其中低 15 位表示电压值的绝对值大小(实际值\*10000),最高位为符号位(1 表示 正、0 表示负)。

#### 表 5.2 *i*CAN-6605 电压值数据格式

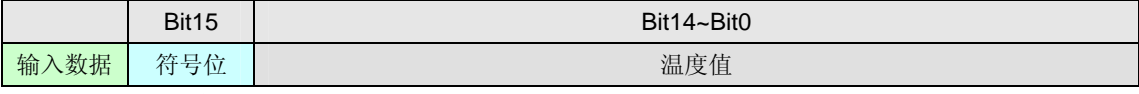

假设通道模拟信号输入数据为Adata ,对应电压值为Vm(单位伏特V), 符号位为NP, 则 输入数据与温度的换算关系为:

$$
Vm = NP \times \frac{(A_{data} \& 0x7FFF)}{10000.0}
$$

符号位: **=0** :测量值为负值,**NP =** -**1**; **=1** :测量值为正值,**NP = +1**;

例如模拟信号输入值为 0x0456,则对应的电压值如下:

$$
Vm = (-1) \times \frac{(0 \times 0456 \& 0 \times 7FFF)}{10000.0} = -0.111(V)
$$

例如模拟信号输入值为 0x8259,则对应的电压值如下:

$$
Vm=1\times\frac{\left(0x8259\&\,0x7FFF\right)}{10000.0}=0.0601(V)
$$

● 模拟量输入信号读入

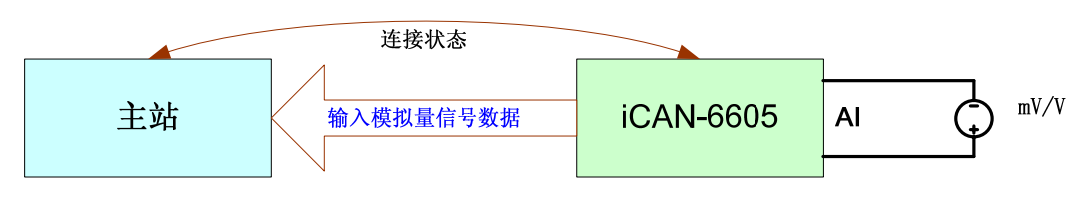

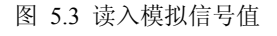

对 *i*CAN-6605 模块模拟信号数据的读取有多种方式,既可一次读取 6 个通道的信号值; 也可单独读取每个通道的信号值。

例如: 假设通道 0 的检测到的电压值为 1.5mV, 则单独读取该通道的通讯报文如下面所 示,其它通道以此类推。

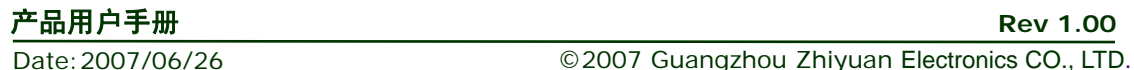

# <span id="page-22-0"></span>广州致远电子有限公司 *i***CAN-6605**

#### *i***CAN** 系列数据采集模块 单独读取通道 0 电压值的通讯保文如下:

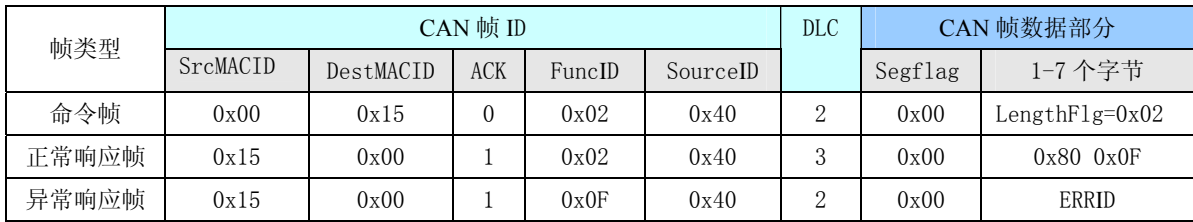

# **5.3** 配置模块输入通道

#### **5.3.1** 热电偶配置

*i*CAN-6605 模块具有 6 路热电偶输入通道,每个通道可单独设置热电偶类型,温度上限 值、下限值。设置测量类型或上下限值通过"连续写端口"命令实现。功能码(FuncID) 为 0x01,资源节点为 0xF9。

z 设置热电偶类型或上下限值通讯报文格式如下:

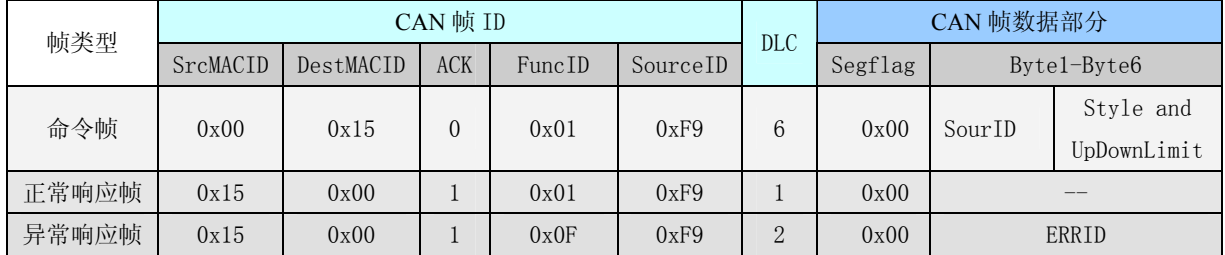

■ 设置类型以及温度上下限定义如下:

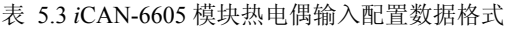

<span id="page-22-1"></span>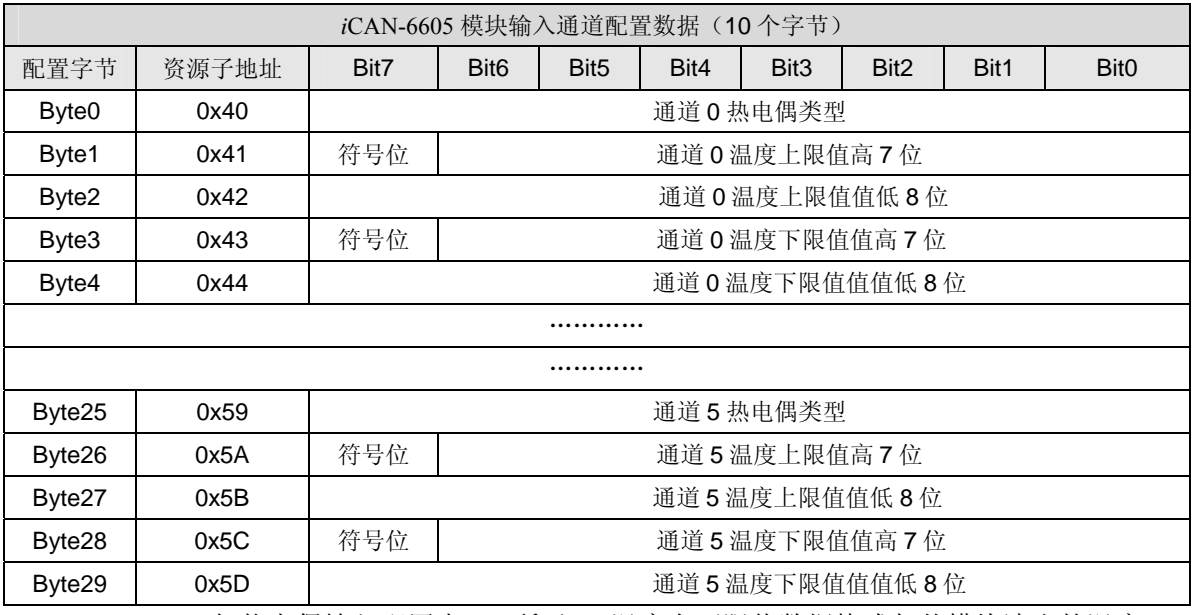

■ 如热电偶输入配置表 [5.3](#page-22-1)所示, 温度上下限值数据格式与从模块读出的温度 值格式相同。

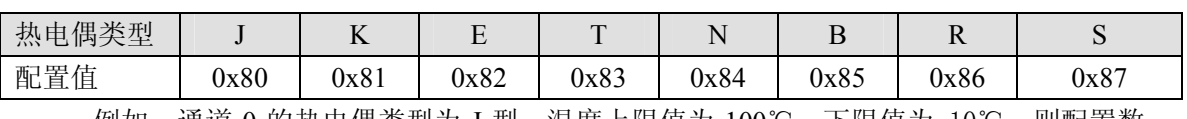

表 5.4 热电偶类型配置值

例如: 通道 0 的热电偶类型为 J 型, 温度上限值为 100℃, 下限值为-10℃; 则配置数

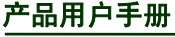

### **Rev 1.00**

# <span id="page-23-0"></span>广州致远电子有限公司 *i***CAN-6605**

#### *i***CAN** 系列数据采集模块

据为:0x80 0x83 0xE8 0x00 0x64,通讯报文如下表所示,其它通道配置类推。

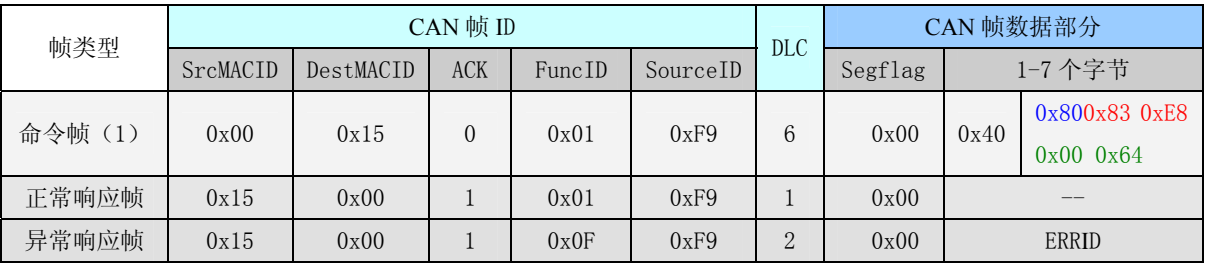

*i*CAN-6605 模块的每个通道的热电偶类型、温度上限值、温度下限值可单独配置。

● 更改通道的热电偶类型

更改通道 0 的热电偶类型为 E 型 (0x82) 的通讯报文如下表所示, 其它通道类推。

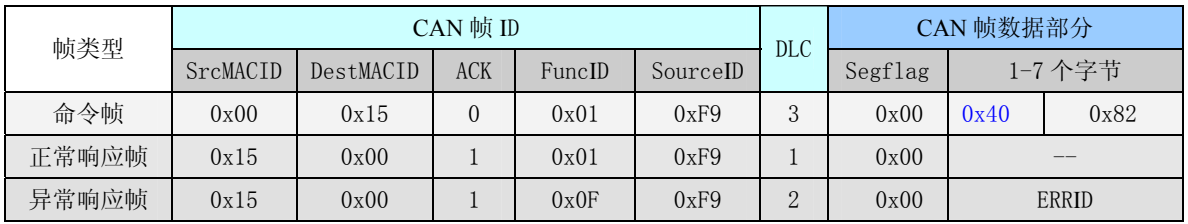

● 更改通道的温度上限值

更改通道 0 的温度上限值为 100℃(0x83 0xE8)的通讯报文如下表所示,其它通道类

推。

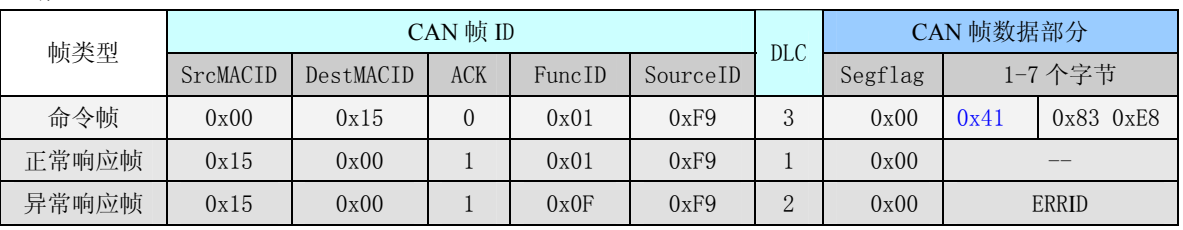

● 更改通道的温度下限值

更改通道 0 的温度下限值为-5℃(0x00 0x32)的通讯报文如下表所示,其它通道类推。

| 帧类型   | CAN 帧 ID |           |     |        |          |            | CAN 帧数据部分 |              |          |
|-------|----------|-----------|-----|--------|----------|------------|-----------|--------------|----------|
|       | SrcMACID | DestMACID | ACK | FuncID | SourceID | <b>DLC</b> | Segflag   |              | 1-7 个字节  |
| 命令帧   | 0x00     | 0x15      |     | 0x01   | 0xF9     | Ç          | 0x00      | 0x43         | 0x000x32 |
| 正常响应帧 | 0x15     | 0x00      |     | 0x01   | 0xF9     |            | 0x00      | __           |          |
| 异常响应帧 | 0x15     | 0x00      |     | 0x0F   | 0xF9     | $\Omega$   | 0x00      | <b>ERRID</b> |          |

z 输入通道配置

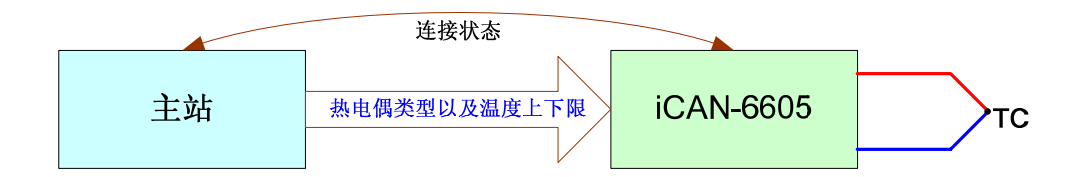

图 5.4 设置热电偶类型以及温度上下限

#### **5.3.2** 模拟量配置

*i*CAN-6605 模块具有 6 路模拟信号差分输入通道,每个通道可单独设置为模拟量输入类 型,电压上限值、下限值。设置测量类型或上下限值通过"连续写端口"命令实现。功能码 (FuncID)为 0x01,资源节点为 0xF9。

z 设置模拟量测量类型或电压上下限值通讯报文格式如下:

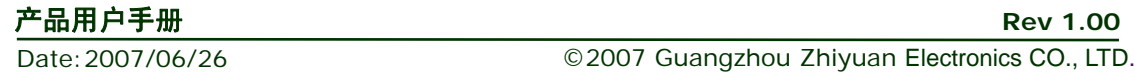

### **i**州致远电子有限公司

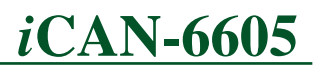

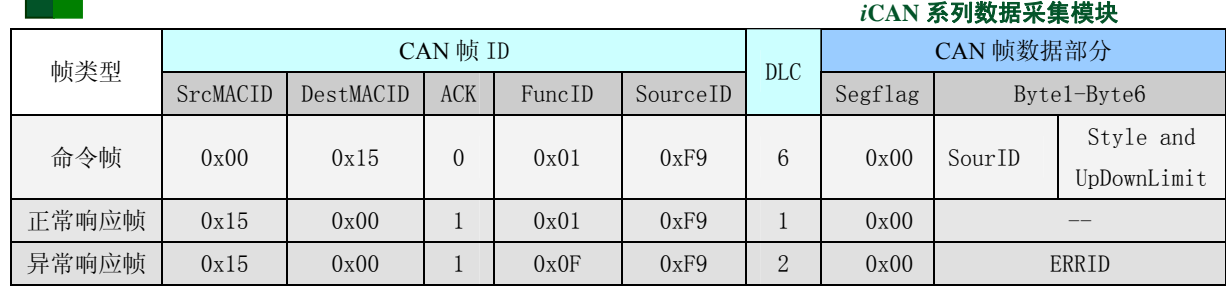

■ 设置类型以及电压上下限定义如下:

表 5.5 *i*CAN-6605 模块模拟量输入配置数据格式

<span id="page-24-0"></span>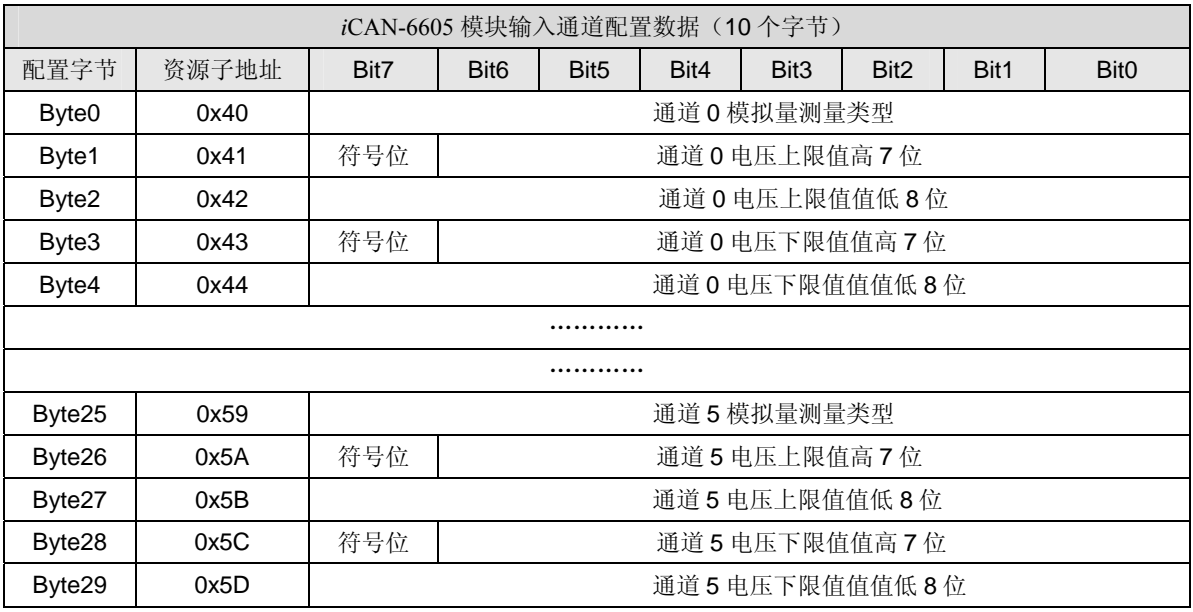

■ 如模拟量输入配置表 [5.5](#page-24-0)所示, 电压上下限值数据格式与从模块读出的电压 值格式相同。

表 5.6 模拟量类型配置值

| 模拟量<br>类型<br>$\sim$ $-$ | 11                         |    |    |    |  |    |    |
|-------------------------|----------------------------|----|----|----|--|----|----|
| 配置值                     | -70<br>$\mathbf{v}$<br>いへし | __ | __ | __ |  | __ | __ |

例如:通道 0 的测量类型为模拟信号,电压上限值为 100mV,下限值为-10mV;则配置 数据为:0x79 0x83 0xE8 0x00 0x64,通讯报文如下表所示,其它通道配置类推。

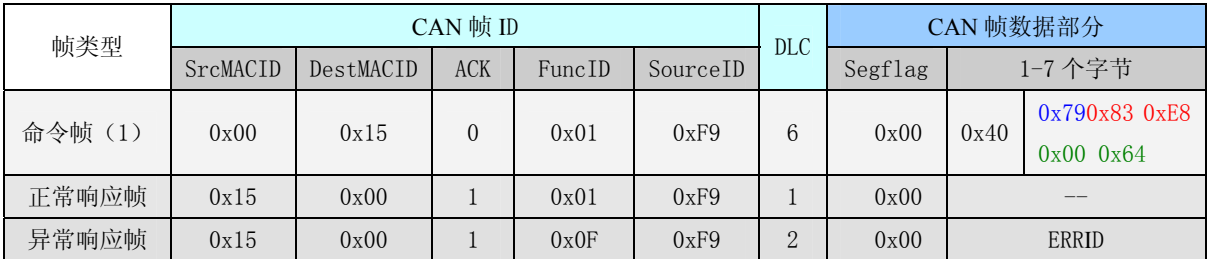

*i*CAN-6605 模块的每个通道的模拟量测量类型、电压上限值、下限值可单独配置。

● 更改通道测量类型为模拟量输入

更改通道 0 的测量类型为模拟量输入(0x79) 的通讯报文如下表所示, 其它通道类推。

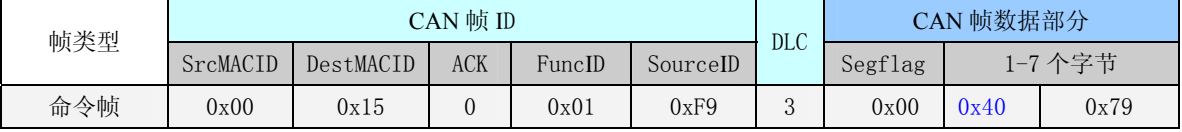

#### <span id="page-25-0"></span>广州致远电子有限公司 *i***CAN-6605**

推。

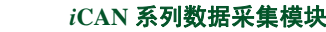

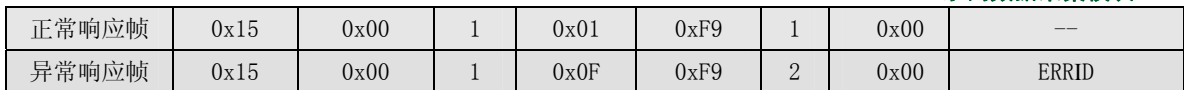

● 更改通道的电压上限值

更改通道 0 的电压上限值为 100mV (0x83 0xE8) 的通讯报文如下表所示, 其它通道类

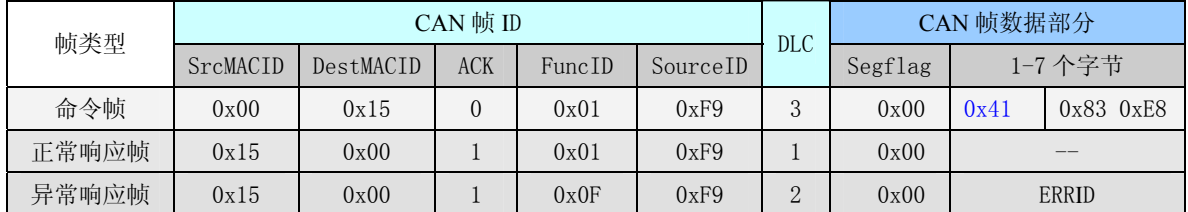

● 更改通道的电压下限值

更改通道 0 的电压下限值为-5mV(0x00 0x32)的通讯报文如下表所示,其它通道类推。

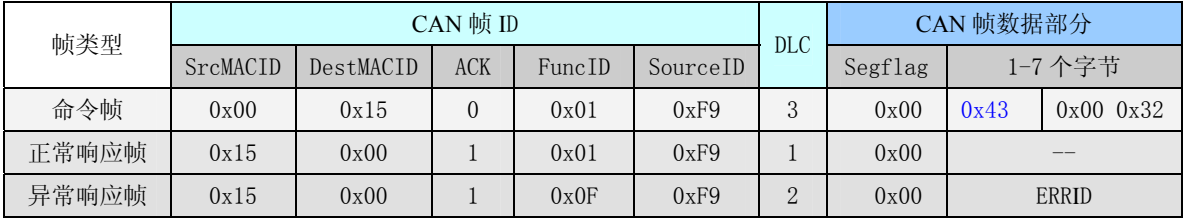

z 输入通道配置

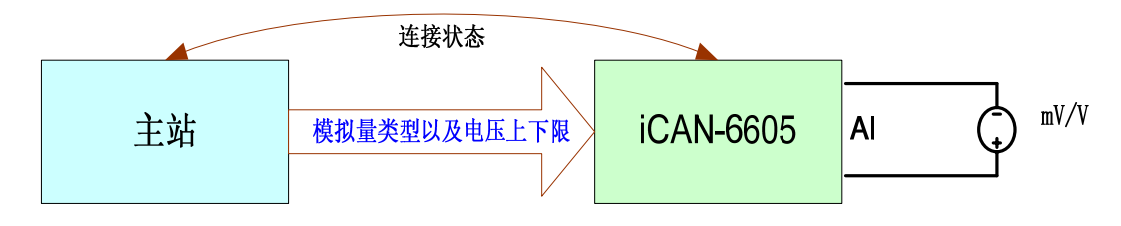

图 55 设置模拟量类型以及电压上下限

### **5.4** 数字量输出通道使用

*i*CAN-6605 提供了 5 路开漏输出功能:在连接建立和无连接时,*i*CAN-6605 输出控制是 不同的。

- 连接状态: 可以通过"写数字量输出"命令控制输出端口的状态;
- **连接状态: 可以作为输入超限报警的输出指示 i**
- 无连接状态: 是指在模块上电情况无建立连接或者模块突然掉线连接被删除时,模 块采用默认输出值。此默认输出值即为安全输出,用户可以在模块的连接状态下进 行设置修改。

因此在 *i*CAN-6605 模块中数字量输出具有三种不同功能

- 输出控制
- 安全值输出控制
- 输出指示超限报警

#### **5.4.1** 数字量输出通道功能的配置

数字量输出功能配置通过"连续写端口"命令实现。功能码(FuncID)为 0x01, 资源 节点为 0xF9,子资源节点为 0x21、0x22、0x23、0x24、0x25。

**26/41**

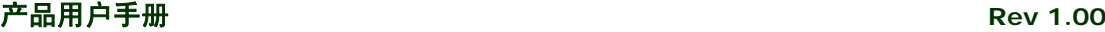

# 广州致远电子有限公司 *i***CAN-6605** *i***CAN** 系列数据采集模块

数字量输出功能配置的通讯报文格式如下:

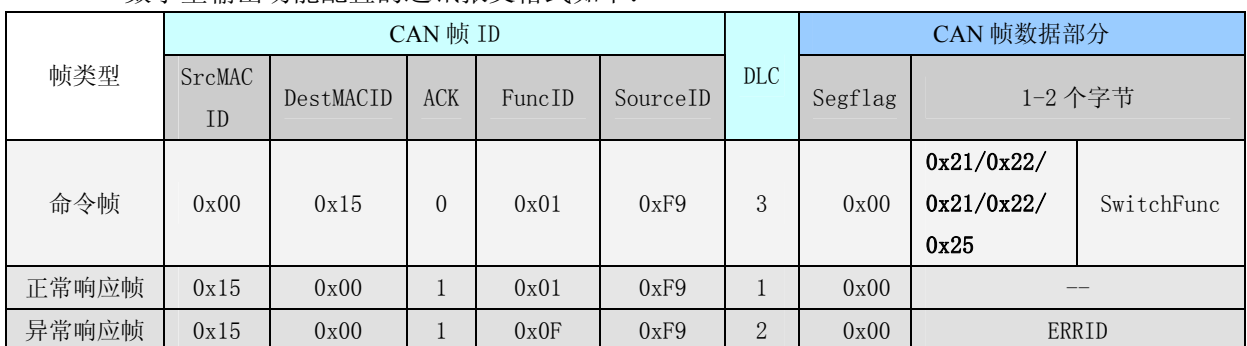

■ 子资源节点为 0x21 时设置输出通道 0,子资源节点为 0x22 时设置输出通道 1, 子资源节点为 0x23 时设置输出通道 2,子资源节点为 0x24 时设置输出通道 3, 子资源节点为 0x25 时设置输出通道 4。

- SwitchFunc 输出功能切换代码
- 输出功能切换代码定义如下:

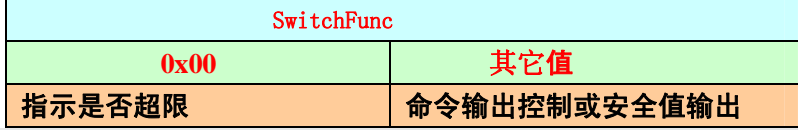

SwitchFunc 说明:当为 0x00 时,输出通道的功能为指示是否超限。当为其它值时,输出通道功能为程序输 出控制或安全值输出。

● 数字量输出功能切换

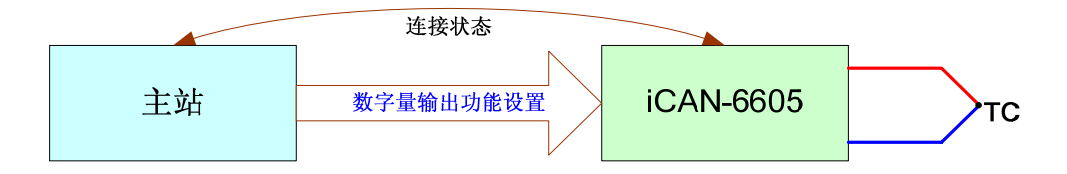

图 5.6 数字量输出功能设置

*i*CAN-6605 模块具有 5 路独立的数字量输出,通过向资源节点 0xF9 资源子节点 0x21、 0x22、0x23、0x24、0x25 写数据可将输出通道 0、1、2、3、4 配置为输入通道状态指示模 式或用户控制模式,配置值数据格式如表 [5.7](#page-26-0)所示。

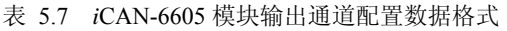

<span id="page-26-0"></span>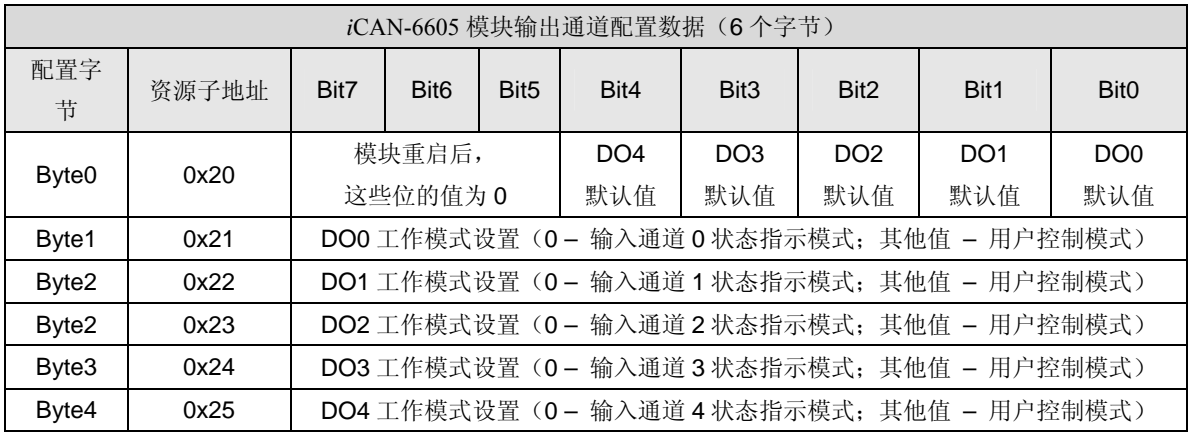

向资源节点 0xF9 资源子节点 0x20 写数据可设置数字量输出通道在用户控制模式下的 默认输出值。这种设置保证了在 DO 通道切换为用户控制模式后、用户向 DO 单元写数据之

产品用户手册 **Rev 1.00**

<span id="page-27-0"></span>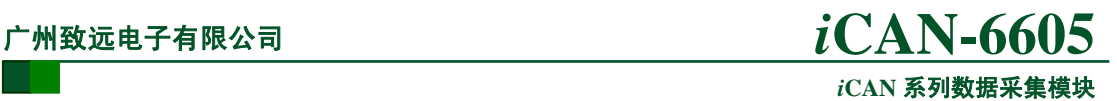

前,DO 通道的输出值是确定的。

#### **5.4.2** 写数字量输出

写数字量输出通过"连续写端口"命令实现。功能码(FuncID)为 0x01, 资源节点为  $0x20<sub>°</sub>$ 

z 写数字量输出的通讯报文格式如下:

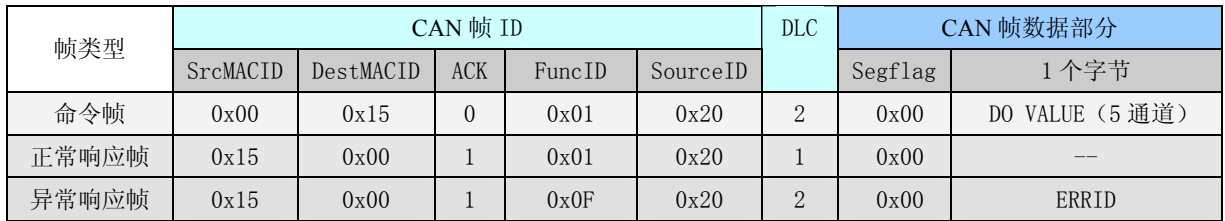

■ DOVALUE 为数字量输出值

程序输出数据格式如下:

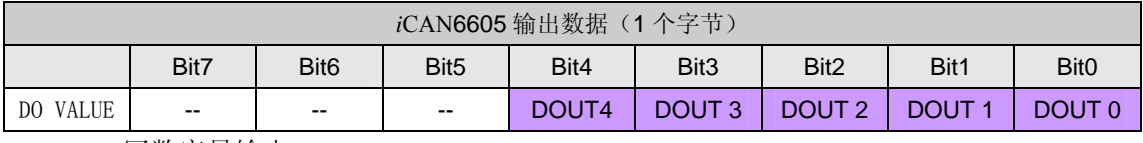

写数字量输出

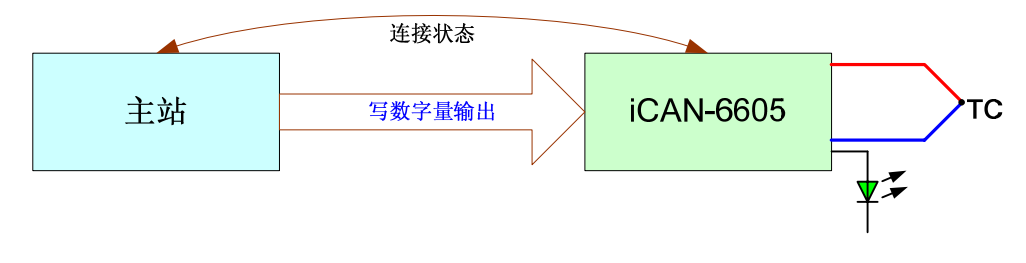

图 5.7 数字量输出控制

#### **5.4.3** 设置安全输出

安全输出为模块初始输出值或者当模块通讯连接丢失时数字量输出值。设置安全输出通 过"连续写端口"命令实现。功能码(FuncID)为 0x01, 资源节点为 0xF9, 子资源节点为  $0x20<sub>°</sub>$ 

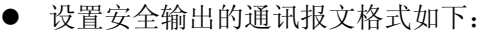

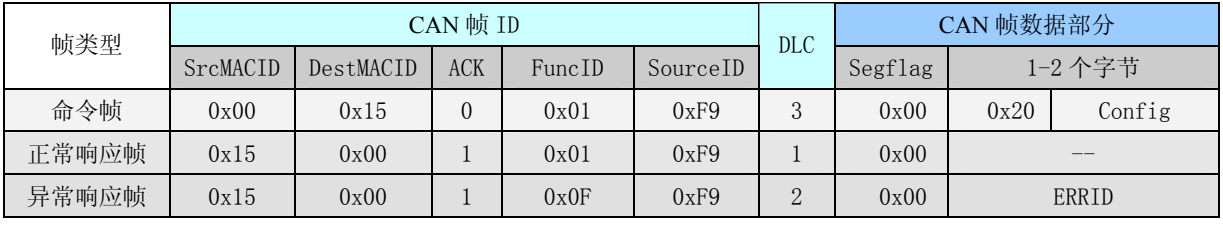

■ Config 为安全输出值, 0x20 表示资源子节点。

■ 安全值输出数据格式如下:

| iCAN6605 输出数据 (1个字节) |                          |                          |                          |       |                   |                   |                   |                   |
|----------------------|--------------------------|--------------------------|--------------------------|-------|-------------------|-------------------|-------------------|-------------------|
|                      | Bit7                     | Bit <sub>6</sub>         | Bit <sub>5</sub>         | Bit4  | Bit <sub>3</sub>  | Bit2              | Bit1              | Bit <sub>0</sub>  |
| <b>VALUE</b><br>DO.  | $\overline{\phantom{a}}$ | $\overline{\phantom{a}}$ | $\overline{\phantom{a}}$ | DOUT4 | DOUT <sub>3</sub> | DOUT <sub>2</sub> | DOUT <sub>1</sub> | DOUT <sub>0</sub> |

<span id="page-28-0"></span>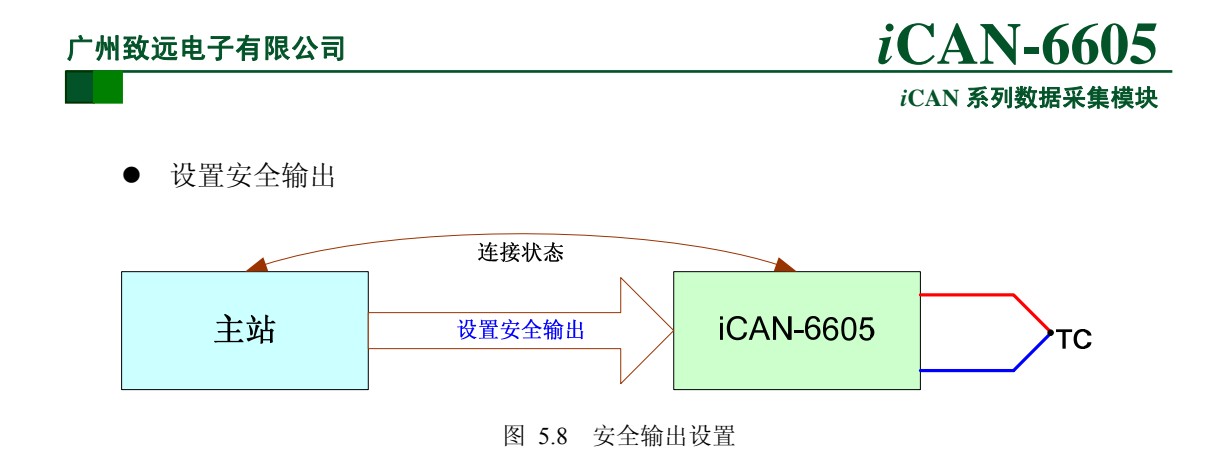

### **5.5** 定时循环传送

*i*CAN-6605 模块支持数据定时循环传送,模块可以每隔一定时间自动向主机传送两个通 道的温度值。定时循环传送设置通过"连续写端口"命令实现。功能码(FuncID)为 0x01, 资源节点为 0xF4。

模块的资源节点 0xF4 为定时传送使能,值为 0 时禁止定时循环传送,为其它值时表示 定时传送的时间间隔,单位为 10 毫秒。模块上电时,数据定时循环传送功能是关闭的。

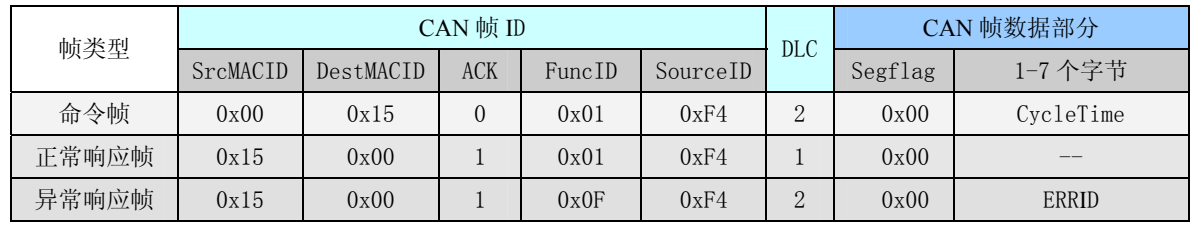

z 设置定时循环传送的通讯报文格式如下:

■ CycleTime 为定时循环时间, 值为 0 时禁止定时循环传送, 为其它值时表示定 时传送的时间间隔,单位为 10 毫秒。

#### 注意: 定时循环传送功能和温度超限功能不能同时使用。

#### **5.6** 温度超限报警

*i*CAN-6605 模块支持温度超限报警,当通道的温度值超过温度上限值或低于温度下限值 时且温度超限使能为 1 时,模块向主机传送当前的温度值。

温度超限报警使用的步骤如下:

z 设置通道的上下限值

模块输入通道的默认温度上限值为 0xFF 0xFF(3276.7℃)、下限值为 0x7F 0xFF(-3276.8 ℃),在使用温度超限报警时需先设置通道的上下限值。

● 使能温度超限报警

设置通道的温度的上下限值后,通过向资源节点 0xF6 写 0x01 使能温度超限报警。使 能超限报警的通讯报文如下:

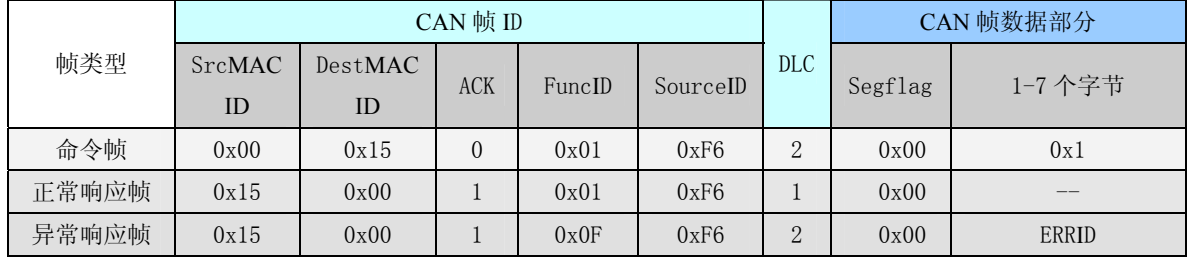

注意: 定时循环传送功能和温度超限功能不能同时使用。

产品用户手册 **Rev 1.00**

#### <span id="page-29-0"></span>**5.7** 校准命令配置

#### **5.7.1** 热电偶冷端补偿电路校准

热电偶测量精度在一定程度上取决于冷端补偿的精度,因此为了保证高精度的测温结 果,*i*CAN-6605 允许用户对冷端补偿电路进行校准。模块出厂时已经执行冷端补偿校准操作, 若无特殊情况则用户不需再执行此校准。具体冷端补偿校准步骤如下:

- 1、 首先使模块上电运行半小时,以便让冷端补偿电路进入稳定工作状态;
- 2、 使用高精度温度表测量当前室温的具体温度值,精度为 0.1℃,然后将该值扩大 10 倍;
- 3、 打开 ZLGCANTest 软件, 使模块上线运行;
- 4、 根据前面测量的室温配置冷端补偿校准的命令帧发送到模块,让模块自动进行校 准;在校准过程中通讯指示灯的红绿双色将同时闪烁,在校准过程中模块不能断电;
- 5、 通讯指示灯停留在绿灯状态则表示冷端补偿校准完毕。

冷端补偿校准数据格式如表 [5.8](#page-29-1)所示。这里假设所测室温Ttest=27.1℃,扩大 10 倍所 对应值为 Dt=271=0x010F。

<span id="page-29-1"></span>

| 帧类型   | $CAN$ 帧 ID |           |     |        |          |            | CAN 帧数据部分 |                     |  |
|-------|------------|-----------|-----|--------|----------|------------|-----------|---------------------|--|
|       | SrcMACID   | DestMACID | ACK | FuncID | SourceID | <b>DLC</b> | Segflag   | 1-7 个字节             |  |
| 命令帧   | 0x00       | 0x15      |     | 0x01   | 0xFB     | b          | 0x00      | 0000<br>0F<br>1F 01 |  |
| 正常响应帧 | 0x15       | 0x00      |     | 0x01   | 0xFB     |            | 0x00      |                     |  |
| 异常响应帧 | 0x15       | 0x00      |     | 0x0F   | 0xFB     | $\Omega$   | 0x00      | ERRID               |  |

表 5.8 冷端补偿校准数据格式

#### **5.7.2** 系统零校准

为了提高系统测量精度,尽可能地消除测量线路由于噪声、零漂等带来的误差, *i*CAN-6605 向用户提供零点校准接口,以保证模块的良好性能。模块出厂时已经执行零点校 准操作,若无特殊情况则用户不需再执行此校准。具体零点校准步骤如下:

- 1、 首先把模块的 6 个输入通道全部短接;
- 2、 使模块上电运行;
- 3、打开 ZLGCANTest 软件, 使模块上线运行;
- 4、 配置零点校准命令帧发送到模块,模块将自动进行校准。在校准过程中通讯指示灯 的红绿双色将同时闪烁,在校准过程中模块不能断电;
- 5、 通讯指示灯停留在绿灯状态则表示零点校准完毕。

零点校准数据格式如表 [5.9](#page-29-2)所示。

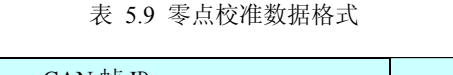

<span id="page-29-2"></span>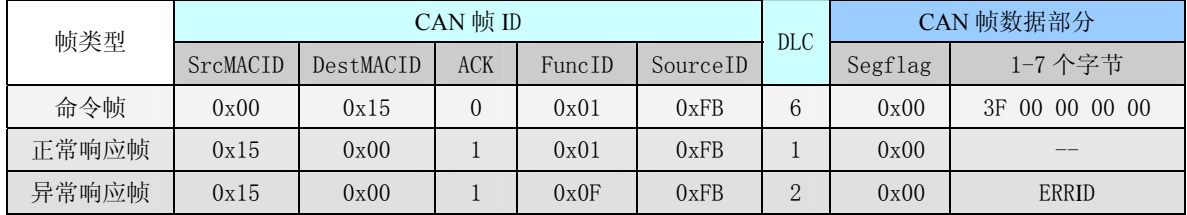

# <span id="page-30-0"></span>**6.** *i***CAN-6605** 应用实例

我们提供了两种上位机测试方法,一种是利用 *i*CANTest 测试软件,另一种是利用 ZLGCANTest 测试软件。这两种方法都是验证性实验,在掌握了这两种方法后,用户可以根 据我们提供的 *i*CAN 协议库及底层驱动开发出基于 API 及 ZOPC\_Server 接口的应用平台, 以适合不同的应用场合。

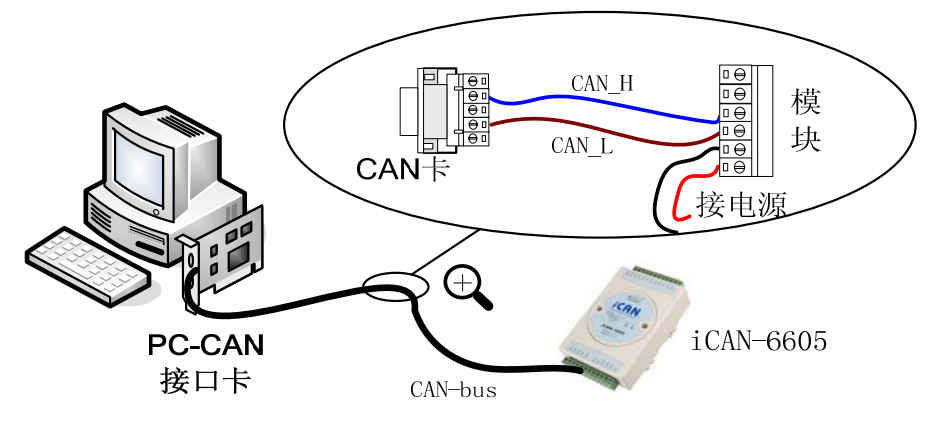

图 6.1 *i*CAN-6605 测试接线示意图

<span id="page-30-1"></span>测试所需要设备为:PC机、CAN-bus接口卡和*i*CAN-6605 模块,接线如图 [6.1](#page-30-1)所示。在 测试之前,将*i*CAN-6605 功能模块的地址开关的第一位拨到OFF位置,其余的开关都拨到ON 位置, 此时模块的MACID为 1, 波特率设定值为 0x00、0x1C, 将模块的电源线和CAN通讯 线连接好,并将上位机CAN通讯线与模块的CAN通讯线相连。上电后会看到 *i*CAN-6605 模 块MNS指示灯:红灯亮→红灯灭→绿灯亮的过程。

注意: 上位机的 CAN H 及 CAN L 分别与模块的 CAN H 及 CAN L 相接。

### **6.1** *i***CANTest** 测试示例

首先打开 *i*CANTest 软件。

#### **6.1.1** 系通配置

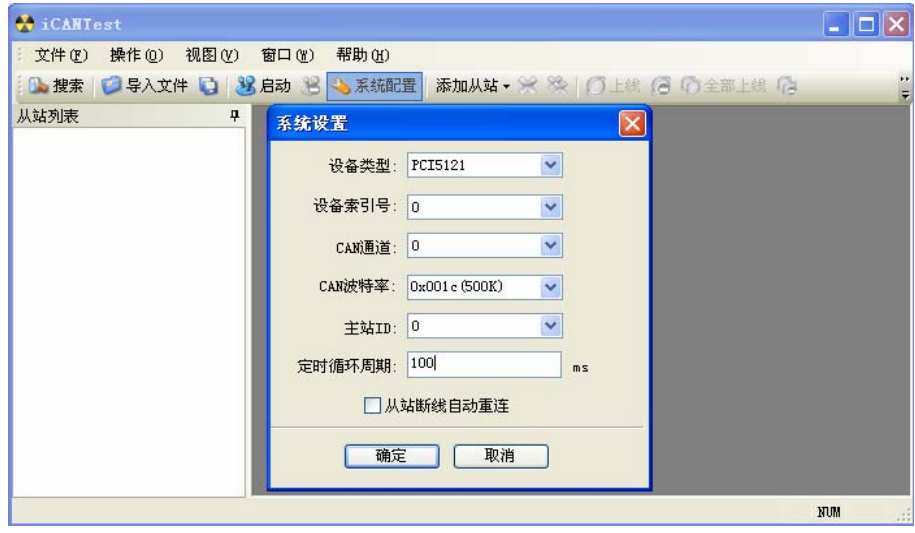

图 6.2 系统配置窗口

<span id="page-30-2"></span>

| 产品用户手册           | <b>Rev 1.00</b>                              |
|------------------|----------------------------------------------|
| Date: 2007/06/26 | ©2007 Guangzhou Zhiyuan Electronics CO., LTI |
|                  | 31/41                                        |

<span id="page-31-0"></span>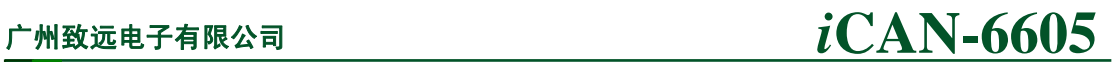

#### *i***CAN** 系列数据采集模块

点击"系统配置"按钮,设置主站波特率为 500k,主站定时循环参数为 100ms, 点击 确定按纽。如图 [6.2](#page-30-2)所示。

#### **6.1.2** 搜索模块

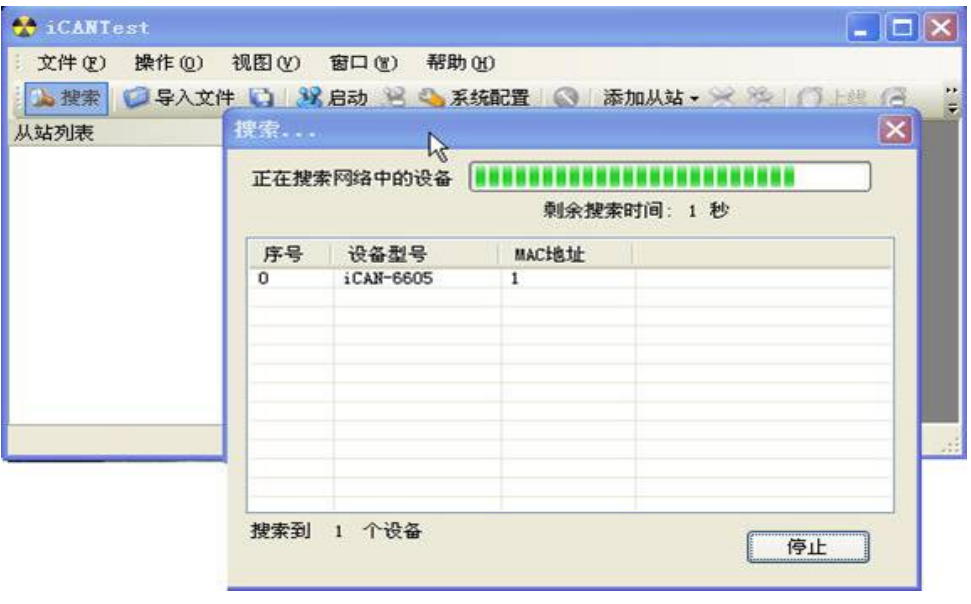

图 6.3 搜索示意图

<span id="page-31-1"></span>在设置好系统配置后,点击"搜索"按纽可以得到从站信息。序号为 0;设备型号: *i*CAN-6605;MAC地址为 1。如图 [6.3](#page-31-1)所示。

#### **6.1.3** 启动 **CAN** 卡

当点击启动CAN卡时,PC机将以系统配置参数来初始化上位机CAN节点。点击"启动" 按纽后"上线"按纽将被激活,如图 [6.4](#page-31-2)所示。

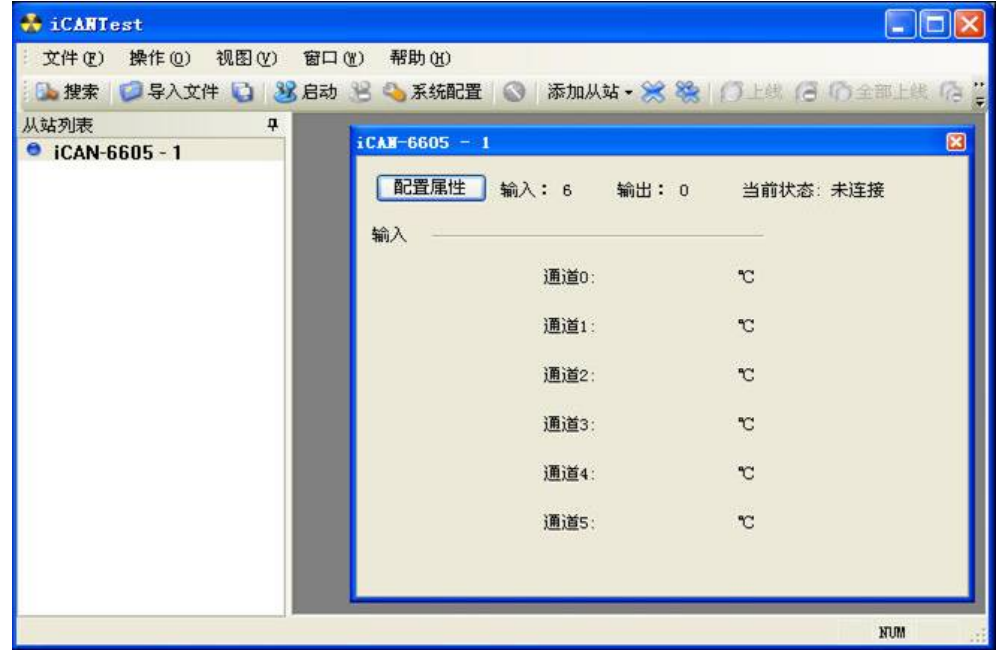

图 6.4 启动主站

<span id="page-31-2"></span>

| 产品用户手册           | <b>Rev 1.00</b>                               |
|------------------|-----------------------------------------------|
| Date: 2007/06/26 | ©2007 Guangzhou Zhiyuan Electronics CO., LTD. |
|                  | 32/41                                         |

<span id="page-32-0"></span>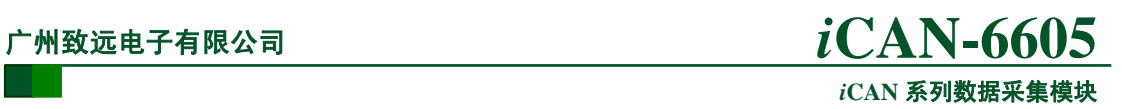

#### **6.1.4** 模块上线

点击"上线"按纽,将会看到模块的指示灯在闪烁。如图 [6.5](#page-32-1)所示,可以观察模块输入 通道的温度值。

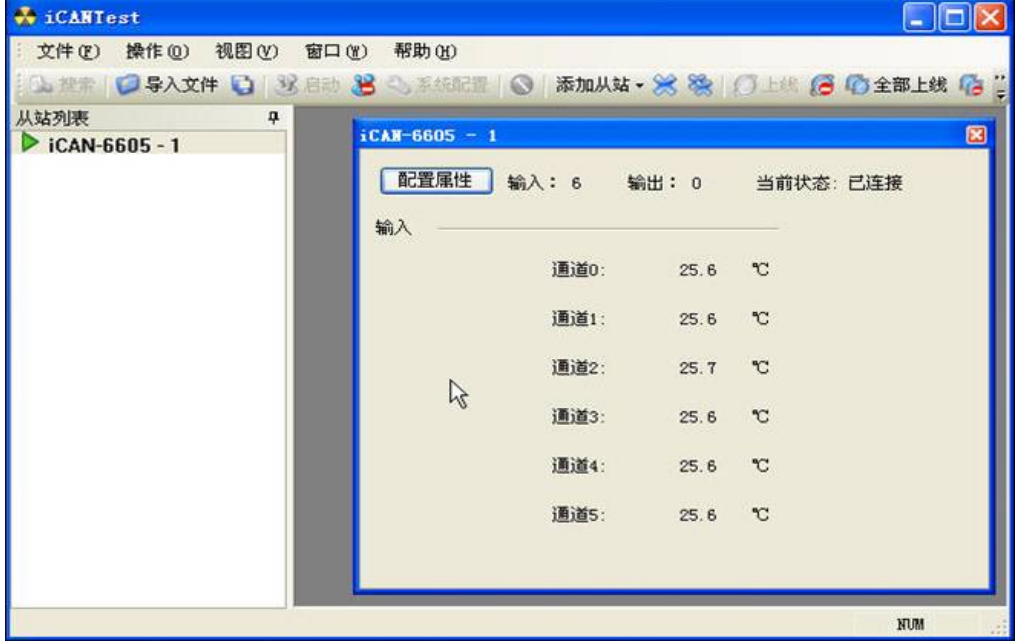

图 6.5 *i*CAN-6605 模块上线

#### <span id="page-32-1"></span>**6.1.5** 更改模块设置

*i*CAN-6605 模块支持 8 种类型的热电偶,同时支持温度超限报警,这些参数可以通过通 过"配置属性"更改。点击图 [6.5](#page-32-1)中"配置属性"按钮,出现如图 [6.6](#page-32-2)所示界面:

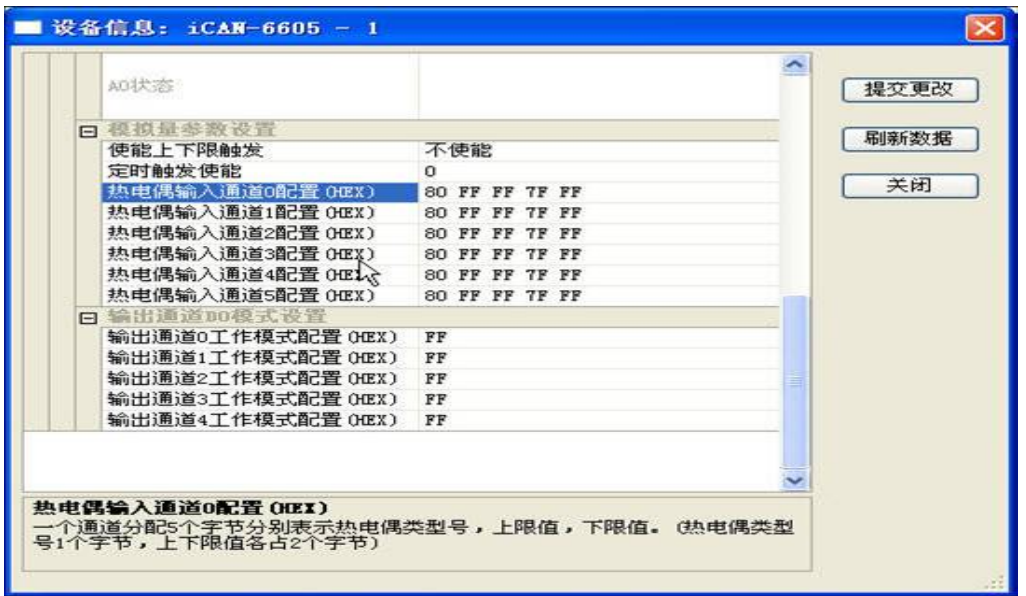

#### 图 6.6 *i*CAN-6605 模块配置

<span id="page-32-2"></span>在这里,你可以根据需要设置各个通道使用的热电偶类型、温度的上下限值,更改输出 通道的工作模式等。

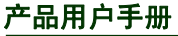

**Rev 1.00** 

<span id="page-33-0"></span>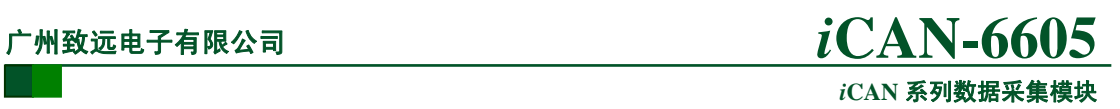

### **6.2 ZLGCANTest** 测试示例

首先打开 ZLGCANTest 软件。

#### **6.2.1** 系统配置

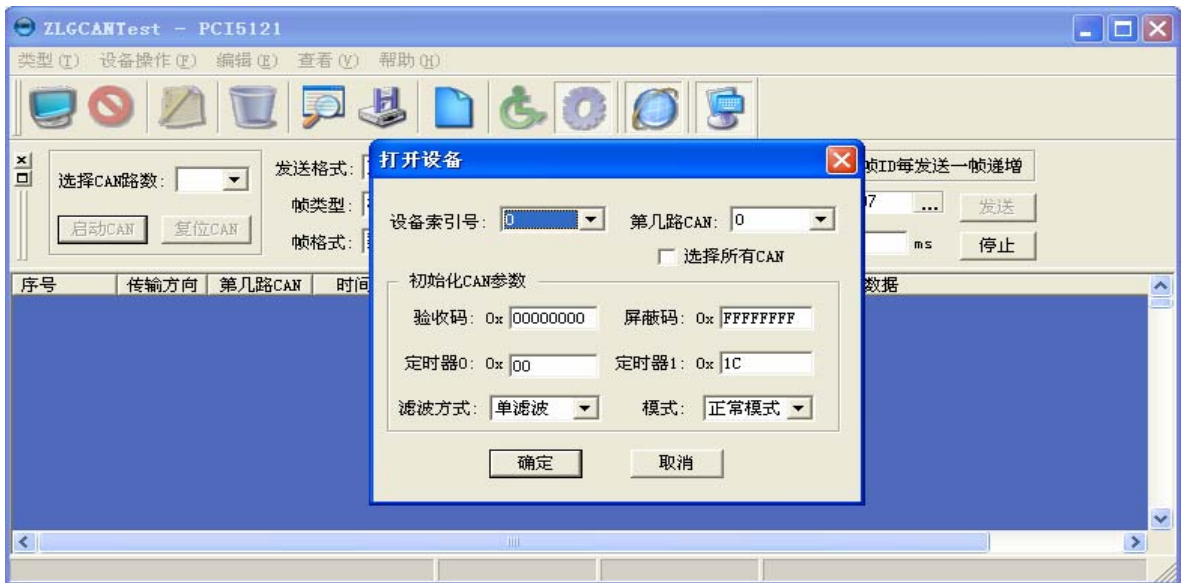

图 6.7 ZLGCANTest 配置示意图

<span id="page-33-1"></span>首先选择CAN-bus接口卡类型,点击"打开设备"按钮,设置定时器 0 为 00, 定时器 1 为 1C, 此时的波特率被设置为 500k。点击"确定"按钮。如图 [6.7](#page-33-1)所示。

#### **6.2.2** 系统启动

点击主界面上"启动CAN"按纽,并按图 [6.8](#page-33-2), 选择发送格式为"正常发送", 设置帧 类型为扩展帧。

<span id="page-33-2"></span>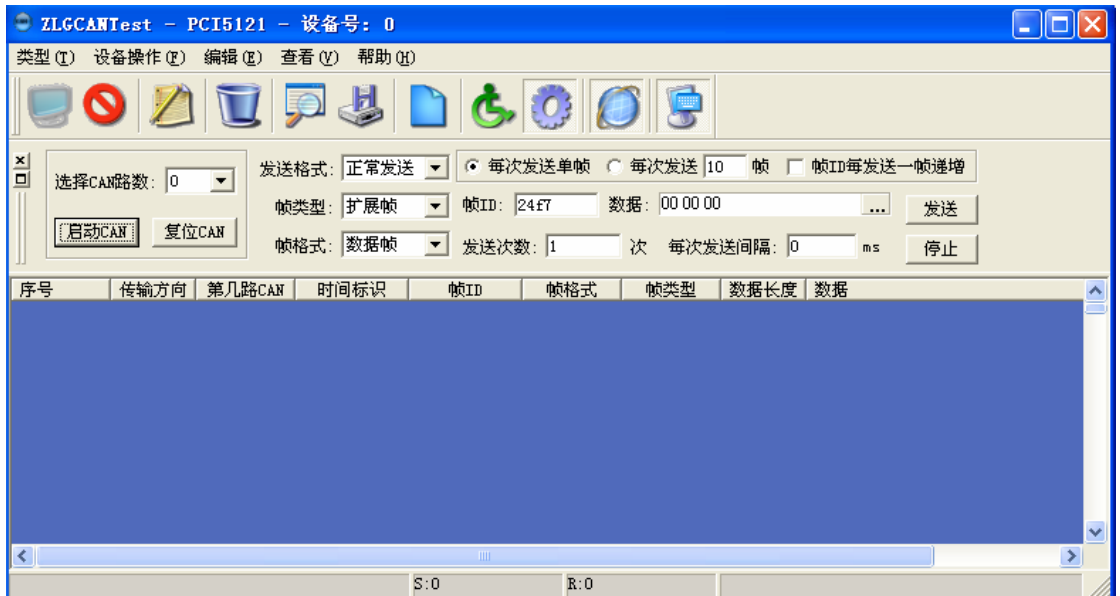

#### 图 6.8 启动 CAN

# <span id="page-34-0"></span>广州致远电子有限公司 *i***CAN-6605**

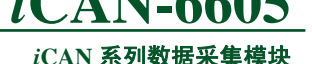

#### **6.2.3** 建立连接

主界面中帧ID为: 24f7, 数据为三个字节: 00 00 00, 第一个字节表示分段码, 第二个 字节为主站ID, 第三个字节为设置的定时参数, 当第三个字节为 00 时, 从站的状态一直处 于连接状态,点击"发送"按钮。在正常的情况下,会返回一帧数据如图 [6.9](#page-34-1)所示:

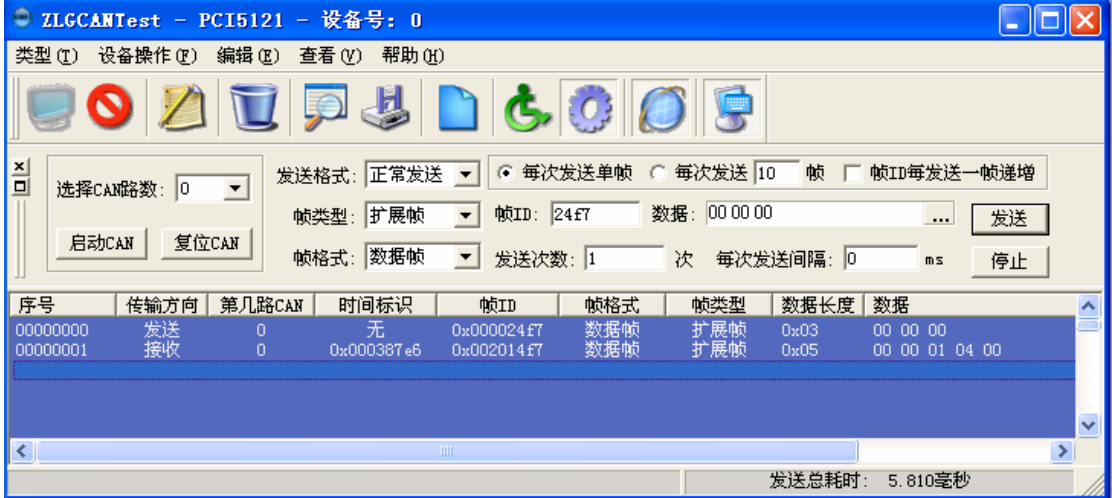

图 6.9 建立连接

#### <span id="page-34-1"></span>**6.2.4** 读输入通道温度值

根据读命令操作时候的*i*CAN协议格式,主界面中帧ID为:2240,数据填充为 00 01。其 中帧ID中低 8 位 40 表示输入通道 0 温度值的资源地址, 数据的第一个字节为分段码, 第二 个字节为读数据长度。模块返回输入通道 0 的当前温度值,如图 [6.10](#page-34-2)所示。

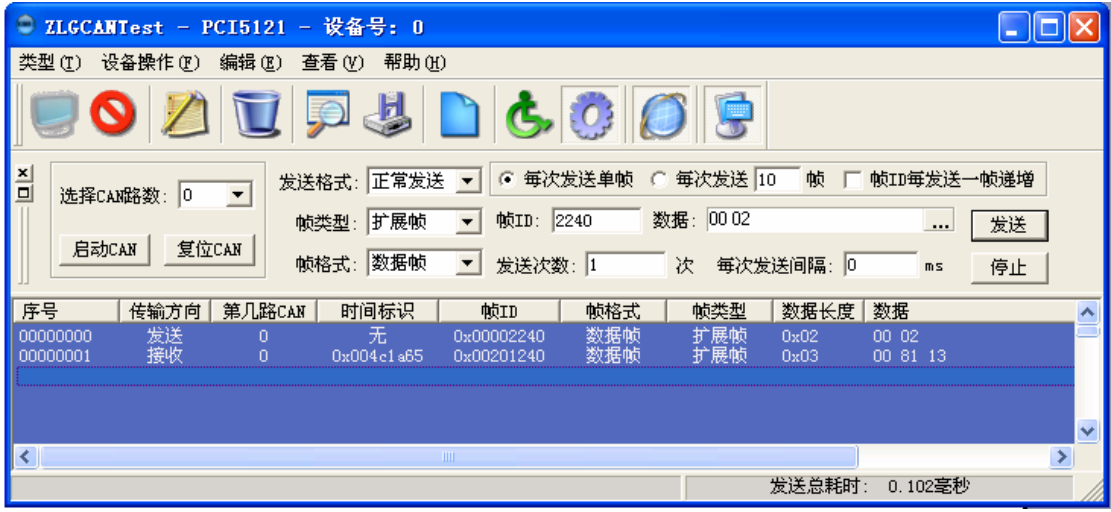

图 6.10 读输入通道 0 温度值

#### <span id="page-34-2"></span>**6.2.5** 配置参数设置

根据*i*CAN协议中设置通道 0 的热电偶类型,主界面中帧ID为:21f9,数据填充为 00 40 87,其中数据的第二个字节为资源子节点地址,第三个字节为通道 0 的热电偶类型。具体 设置如图 [6.11](#page-35-1)所示:

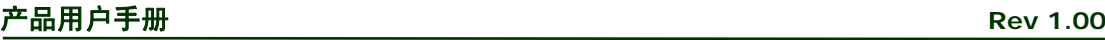

<span id="page-35-0"></span>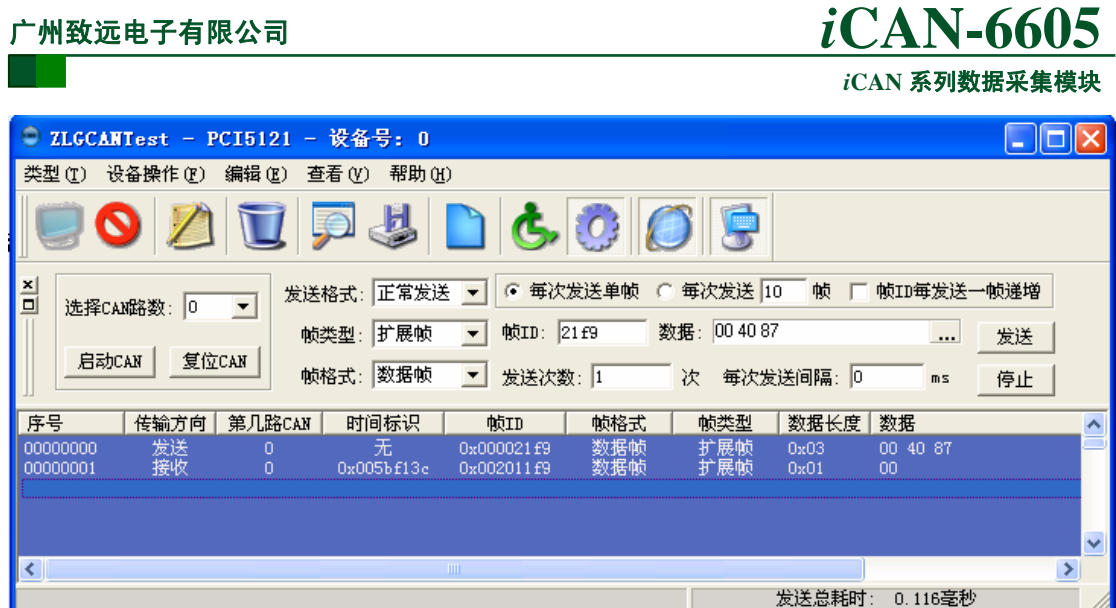

图 6.11 设置输入通道 0 的热电偶类型

#### <span id="page-35-1"></span>**6.2.6** 删除连接

当操作删除连接后,模块的输出将以安全值输出。删除连接操作如图 [6.12](#page-35-2)所示: ○ ZLGCANTest - PCI5121 - 设备号: 0  $\Box$ ok 类型(T) 设备操作(F) 编辑(E) 查看(V) 帮助(H) 6009 闏 亘 选择CAN路数:0  $\blacktriangledown$  $\boxed{\mathbf{v}}$  帧ID: 25f7 数据: 0000 帧类型: 扩展帧 发送  $\ldots$ 启动CAN 复位CAN 帧格式: 数据帧 ■ 发送次数: 1 次 每次发送间隔: 0 停止  $ms$ 序号 │传输方向│第几路CAN│ 时间标识│ 帧ID 帧格式 帧类型 教据长度 | 数据 00000000 0x000025f7<br>0x002015f7  $\begin{array}{c} 00 & 00 \\ 00 & \end{array}$ 发送<br>垤蓝 数据帧 [展帧<br>·屏峙  $0x02$ —<br>0x01312439 00000001 ₹  $\rightarrow$ 发送总耗时: 0.115毫秒  $5:1$  $R:1$ 

图 6.12 删除连接

<span id="page-35-2"></span>以上是利用 ZLGCANTest 简单测试 *i*CAN-6605 模块的功能,当然用户可以在深入了解 *i*CAN 协议的基础上,测试其他功能。

#### **6.3 PC** 机编程控制示例

用户在具备一定的 PC 机操作的基础上,可以自行编制上位机软件实验。用户可以不深 入了解 *i*CAN 协议,而直接利用我们提供了 *i*CAN 协议库。

在 PC 上我们提供有一套完整的基于 *i*CAN 协议的主站函数库,以及详尽的如何在 VC、 VB、CB 和 Delphi 中使用此函数库的例子。这个函数库使用起来非常方便,只需要简单的 调用几个函数就可以很容易的控制 *i*CAN-6605 模块了。

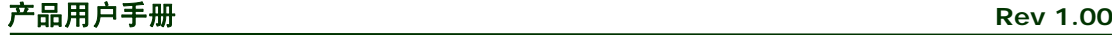

# <span id="page-36-0"></span>广州致远电子有限公司 *i***CAN-6605**

#### *i***CAN** 系列数据采集模块

此函数库可以和我们公司出品的任何一款 ZLGCAN 系列接口卡配合使用,这里我们选 择 PCI9810 接口卡作为 *iCAN* 主站进行操作示范。首先在 PC 上安装好 PCI9820 接口卡, 用 双绞线把 PCI9820 和 *i*CAN-6605 连接好,通过 *i*CAN-6605 上的拨码开关设置 CAN 波特率 为 500K 和 MAC ID 为 1。硬件设置好后,接下来就是软件编程工作了,下面举两个在 VC、 VB 中如何操作的例子:

#### **6.3.1** 在 **VC** 中

● 添加 *iCAN* 网络

```
 HANDLE hRoute; 
ROUTECFG cfg; 
 cfg.iCardType=5;//PCI9820 
 cfg.iCardInd=0;//卡序号 
 cfg.iCANInd=0;//CAN 路数,0 表示第 0 路 CAN,1 表示第 1 路 CAN
 cfg.wCANBaud=0x001c;//500K 波特率 
 cfg.iMasterCycle=500;//主站循环周期 
 cfg.wMasterID=0;//主站 ID 
 Mgr_AddRoute(cfg,&hRoute);//添加 iCAN 网络
```

```
● 添加从站
 HANDLE hSlave; 
Route_AddSlave(hRoute, 1, &hSlave);//添加 iCAN-6605 从站, ID 为 1
```

```
● 启动系统
 if(Mgr_StartSys()!=ICANOK) 
 { 
     MessageBox("启动失败"); 
 }
```
#### ● 连接从站并接收数据

```
//iCAN-6605 从站的 AI 长度为 12 字节(6 个通道)(所占用资源 ID 范围为 0x40-0x4B) 
BYTE buf [32] = \{0\};
int len; 
if(Slave_Connect(hSlave)!=ICANOK) 
{ 
     MessageBox("连接失败"); 
     return; 
} 
len=12:
Slave_GetAIData(hSlave,buf,&len); //从从站接收 12 字节 AI 数据,len=12 表示接收成功 
                               //buf[0]和 buf[1]表示通道 0
```
● 判断从站是否已经连接 在系统运行过程中,从站可能由于某种意外原因掉线,可通过以下方式判断: if(Slave\_IsConnected(hSlave)!=1)

```
广州致远电子有限公司 iCAN-6605
                     iCAN 系列数据采集模块
```

```
 MessageBox("从站已经断开连接");
```
#### **6.3.2** 在 **VB** 中

{

}

● 添加 *iCAN 网*络 Dim cfg As ROUTECFG Dim hRoute As Long cfg.iCardType=5 'PCI9820 cfg.iCardInd=0 '卡序号 cfg.*i*CANInd=0 'CAN 路数,0 表示第 0 路 CAN,1 表示第 1 路 CAN cfg.wCANBaud=&H001c '500K 波特率 cfg.iMasterCycle=500 '主站循环周期 cfg.wMasterID=0 '主站 ID Mgr\_AddRoute cfg,hRoute '添加 *i*CAN 网络

#### ● 添加从站

 Dim hSlave as Long Route AddSlave hRoute, 1, hSlave '添加 *iCAN-6605 从站, ID 为 1* 

```
● 启动系统
 If Mgr_StartSys()<>ICANOK then 
     MsgBox "启动失败" 
 End if
```
#### ● 连接从站并发送数据

```
//iCAN-6605 从站的 AI 长度为 12 字节(6个通道)(所占用资源 ID 范围为 0x40-0x4B)
Dim buf(15) as Byte 
Dim len as Long 
If Slave_Connect(hSlave)<>ICANOK then 
    MsgBox "连接失败" 
     Exit Sub 
End if 
len=12Slave_GetAIData hSlave,buf(0),len '从从站接收 12 字节 AI 数据,len=12 表示接收成功 
                                'buf(0)和 buf(1)表示通道 0
```
#### ● 判断从站是否已经连接

在系统运行过程中,从站可能由于某种意外原因掉线,可通过以下方式判断:

```
 If Slave_IsConnected(hSlave)<>1 then
```

```
 MsgBox "从站已经断开连接"
```

```
 End if
```
<span id="page-38-0"></span>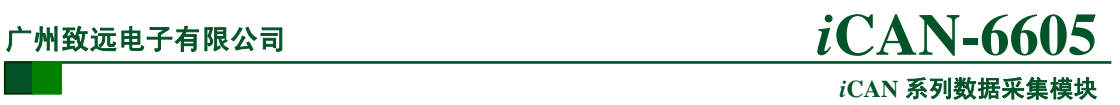

# **7.** *i***CAN-6605** 模块应用及注意事项

在 *i*CAN-6605 模块应用时需要注意以下事项:

- 模块在出厂时已经进行校准操作,用户若无特殊情况则不必再校准。
- 在测量时, 必须根据实际使用的热电偶类型对模块进行设置, 以保证温度测量的正 确性。
- *iCAN-6605* 模块的输出信号为开漏输出,最大负载电压+30V,最大负载电流 30mA。 因此 *i*CAN-6605 模块并不能够驱动较大电流的负载。

<span id="page-39-0"></span>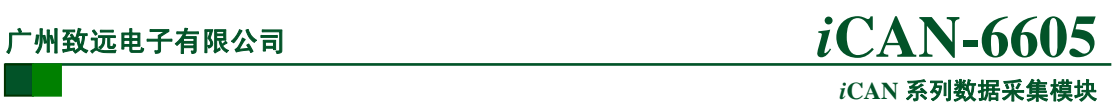

# **8.** 免责声明

### 版权

本手册所陈述的产品文本及相关软件版权均属广州致远电子有限公司所有,其产权受国 家法律绝对保护,未经本公司授权,其它公司、单位、代理商及个人不得非法使用和拷贝, 否则将受到国家法律的严厉制裁。

### 修改文档的权利

广州致远电子有限公司保留任何时候在不事先声明的情况下对本文档的修改的权力。

<span id="page-40-0"></span>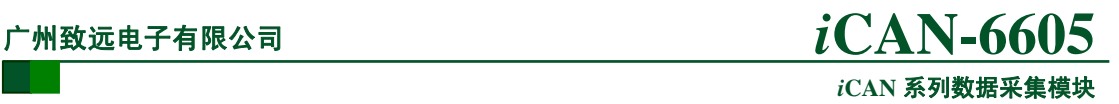

# **9.** 销售与服务网络

如果需要购买本产品,请在办公时间(星期一至五上午 8:30~11:50;下午 1:30~5:30; 星期六上午 8:30~11:50)拨打电话咨询。

#### 广州致远电子有限公司

地址:广州市天河区车陂路黄洲工业区3栋2楼 邮编: 510660 电话: (020) 22644249 28872524 22644399 28872342 28872349 28872569 28872573 传真: (020) 38601859

**® ZHIYUAN ELECTRONICS** 

网站:[http://www.embedtools.com](http://www.embedtools.com/) [http://www.embedcontrol.com](http://www.embedcontrol.com/) [http://www.ecardsys.com](http://www.ecardsys.com/)

### 广州周立功单片机发展有限公司

地址:广州市天河北路 689 号光大银行大厦 15 楼 F1 邮编:510630 电话:(020)38730916 38730917 38730976 38730977 传真:(020)38730925

网址:[http://www.zlgmcu.com](http://www.zlgmcu.com/)

#### 广州专卖店

地址:广州市天河区新赛格电子城 203-204 室 邮编: 510630 电话:(020)87578634 87578842 87569917 传真:(020)87578842

#### 北京周立功

地址:北京市海淀区知春路 113 号银网中心 712 室 邮编:100086 电话:(010)62536178 62536179 82628073 传真:(010)82614433

#### 杭州周立功

地址:杭州市登云路 428 号浙江时代电子商城 205 号 邮编:310000

电话:(0571)88009205 88009932 88009933 传真:(0571)88009204

#### 深圳周立功

- 地址: 深圳市深南中路 2070 号电子科技大厦 A 座 地址:武汉市洪山区广埠屯珞瑜路 158 号 12128 室 24 楼 2403 室 邮编:518031
- 电话:(0755)83783298 83781768 83781788 传真:(0755)83793285

#### 上海周立功

地址:上海市北京东路 668 号科技京城东座 7E 室 邮编:200001 电话:(021)53083452 53083453 53083496 传真:(021)53083491

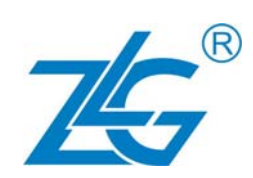

# 南京周立功

地址:南京市珠江路 280 号珠江大厦 2006 室 邮编:210018 电话:(025)83613221 83613271 83603500 传真:(025)83613271

#### 重庆周立功

地址:重庆市九龙坡区石桥铺科园一路二号大西洋 国际大厦(赛格电子市场) 1611 室 邮编:400039 电话:(023)68796438 68796439 68797619 传真:(023)68796439

#### 成都周立功

地址:成都市一环路南一段 57 号金城大厦 612 室 邮编:610041 电话:(028)85499320 85437446 传真:(028)85439505

#### 武汉周立功

- (华中电脑数码市场) 邮编:430079
- 电话:(027)87168497 87168397 87168297
- 传真:(027)87163755

#### 西安办事处

- 地址:西安市长安北路 54 号太平洋大厦 1201 室
- 邮编: 710061

**41/41**

- 电话:(029)87881296 87881295 83063000
- 传真:(029)87880865